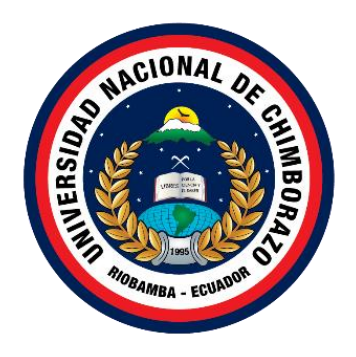

# **UNIVERSIDAD NACIONAL DE CHIMBORAZO FACULTAD DE INGENIERÍA CARRERA DE TECNOLOGÍAS DE LA INFORMACIÓN**

# **DESARROLLO DE UNA APLICACIÓN WEB PARA EL CENSO OBSTÉTRICO Y CONTROL NEONATAL EN EL CENTRO DE SALUD CHAMBO**

# **Trabajo de Titulación para optar al título de Ingeniero en Tecnologías de la Información**

**Autor:** Montaño Lapo, Roy Alexander

**Tutor:** Ing. Miryan Estela Narváez Vilema

**Riobamba, Ecuador. 2024**

# **DECLARATORIA DE AUTORÍA**

<span id="page-1-0"></span>Yo, Roy Alexander Montaño Lapo, con cédula de ciudadanía 110564452-8, autor del trabajo de investigación titulado: Desarrollo de una aplicación web para el censo obstétrico y control neonatal en el centro de salud Chambo, certifico que la producción, ideas, opiniones, criterios, contenidos y conclusiones expuestas son de mí exclusiva responsabilidad.

Asimismo, cedo a la Universidad Nacional de Chimborazo, en forma no exclusiva, los derechos para su uso, comunicación pública, distribución, divulgación y/o reproducción total o parcial, por medio físico o digital; en esta cesión se entiende que el cesionario no podrá obtener beneficios económicos. La posible reclamación de terceros respecto de los derechos de autor de la obra referida, será de mi entera responsabilidad; librando a la Universidad Nacional de Chimborazo de posibles obligaciones.

En Riobamba, a los 23 días del mes de abril.

 $\overline{\phantom{a}}$ 

Roy Alexander Montaño Lapo C.I: 1105644528

## **DICTAMEN FAVORABLE DEL PROFESOR TUTOR**

<span id="page-2-0"></span>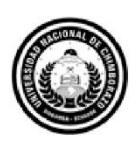

Dirección Académica VICERRECTORADO ACADÉMICO

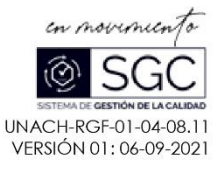

#### ACTA FAVORABLE - INFORME FINAL DEL TRABAJO DE INVESTIGACIÓN

En la ciudad de Riobamba, a los 24 días del mes de Febrero de 2024, luego de haber revisado el Informe Final del Trabajo de Investigación presentado por el estudiante ROY ALEXANDER MONTAÑO LAPO con CC: 1105644528, de la carrera INGENIERÍA EN TECNOLOGÍAS DE LA INFORMACIÓN y dando cumplimiento a los criterios metodológicos exigidos, se emite el ACTA FAVORABLE DEL INFORME FINAL DEL TRABAJO DE INVESTIGACIÓN titulado "DESARROLLO DE UNA APLICACIÓN WEB PARA EL CENSO OBSTÉTRICO Y CONTROL NEONATAL EN EL CENTRO DE SALUD CHAMBO", por lo tanto se autoriza la presentación del mismo para los trámites pertinentes.

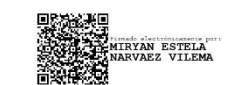

PhD. Miryan Estela Narváez Vilema **TUTORA** 

Campus Norte

Av. Antonio José de Sucre, Km 1 ½ via a Guano | Teléfonos: (593-3) 3730880 - Ext.: 1255

#### <span id="page-3-0"></span>**CERTIFICADO DE LOS MIEMBROS DEL TRIBUNAL**

#### **CERTIFICADO DE LOS MIEMBROS DEL TRIBUNAL**

Quienes suscribimos, catedráticos designados Miembros del Tribunal de Grado para la evaluación del trabajo de investigación "Desarrollo de una aplicación web para el censo obstétrico y control neonatal en el Centro de Salud Chambo", presentado por Roy Alexander Montaño Lapo, con cédula de identidad número 110564452-8, bajo la tutoría de Ph.D Myrian Estela Narváez Vilema; certificamos que recomendamos la APROBACIÓN de este con fines de titulación. Previamente se ha evaluado el trabajo de investigación y escuchada la sustentación por parte de su autor; no teniendo más nada que observar.

De conformidad a la normativa aplicable firmamos, en Riobamba a los 13 días del mes de mayo de 2024.

Dr. Hugo Paz PRESIDENTE DEL TRIBUNAL DE GRADO

Mgs. Milton López MIEMBRO DEL TRIBUNAL DE GRADO

Mgs. Gonzalo Allauca MIEMBRO DEL TRIBUNAL DE GRADO

# **CERTIFICADO ANTIPLAGIO**

<span id="page-4-0"></span>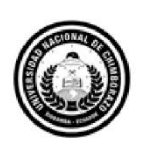

Dirección Académica VICERRECTORADO ACADÉMICO

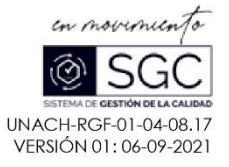

# **CERTIFICACIÓN**

Que, MONTAÑO LAPO ROY ALEXANDER con CC: 1105644528, estudiante de la Carrera INGENIERÍA EN TECNOLOGÍAS DE LA INFORMACIÓN, Facultad de INGENIERÍA; ha trabajado bajo mi tutoría el trabajo de investigación titulado "DESARROLLO DE UNA APLICACIÓN WEB PARA EL CENSO OBSTÉTRICO Y CONTROL NEONATAL EN EL CENTRO DE SALUD CHAMBO", cumple con el 4 %, de acuerdo al reporte del sistema Anti plagio TURNITIN, porcentaje aceptado de acuerdo a la reglamentación institucional, por consiguiente autorizo continuar con el proceso.

Riobamba, 06 de mayo de 2024

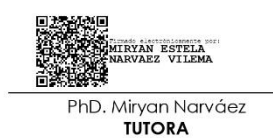

Campus Norte

Av. Antonio José de Sucre, Km 1 1/2 vía a Guano | Teléfonos: (593-3) 3730880 - Ext.: 1255

# **DEDICATORIA**

<span id="page-5-0"></span>A mis padres, fuente inagotable de amor, sabiduría y apoyo incondicional, quienes me han enseñado el valor del esfuerzo y la perseverancia.

A mi esposa, mi compañera de vida, por su paciencia, comprensión y por ser mi inspiración diaria.

A mi hija, quien ha sido mi motivación más grande y mi razón para seguir adelante.

A mi abuelita querida, quien se encargó de mi desde muy pequeño y fue como una madre para mí. A pesar de su partida, su amor y sabiduría siguen siendo una fuente de fortaleza en mi vida.

Este trabajo de titulación está dedicado a todos ustedes, quienes han sido parte fundamental de mi trayectoria y han contribuido de manera significativa a mi crecimiento personal y profesional.

#### **Roy Alexander Montaño Lapo**

# **AGRADECIMIENTO**

<span id="page-6-0"></span>Quiero expresar mi más sincero agradecimiento a todas las personas que han hecho posible la culminación de este capítulo de mi vida.

En primer lugar, agradezco a mis padres por su inquebrantable apoyo y por haberme inculcado valores como la dedicación y la responsabilidad.

A mi esposa, por ser mi roca durante este proceso, por comprender las largas horas de estudio y por brindarme su amor incondicional en todo momento.

A mi hija, por llenar mi vida de alegría y por inspirarme a ser una mejor persona día con día.

Agradezco también a mi abuelita que se encuentra en el cielo, quien me cuidó y guio con amor desde mi infancia hasta su partida. Su presencia, aunque físicamente ausente, sigue siendo una luz en mi camino y su amor es un legado que llevo conmigo siempre.

A mi primo de sangre y hermano de crianza, por su constante apoyo en los buenos y malos momentos. Agradezco su presencia en mi vida desde el día de nuestro nacimiento hasta el presente.

A mis amigos y compañeros con quienes he pasado los momentos más duros en este camino de aprendizaje, gracias por su ánimo constante y sus palabras de aliento en los momentos difíciles.

A mis docentes, especialmente a mi tutora de tesis, por su invaluable orientación y conocimientos compartidos, que han enriquecido enormemente mi formación académica.

Finalmente, agradezco a la Universidad Nacional de Chimborazo por haberme permitido formar parte de ella, especialmente agradecer a la carrera de Tecnologías de la información por brindarme los conocimientos que me ayudarán a progresar en mi vida personal y profesional.

Este logro no solo es mío, sino de todos aquellos que han estado a mi lado en este viaje. A cada uno de ustedes, mi más profundo agradecimiento.

¡Gracias por ser parte de este importante capítulo de mi vida!

**Roy Alexander Montaño Lapo**

# <span id="page-7-0"></span>ÍNDICE GENERAL

DECLARATORIA DE AUTORÍA

DICTAMEN FAVORABLE DEL PROFESOR TUTOR

CERTIFICADO DE LOS MIEMBROS DEL TRIBUNAL

**CERTIFICADO ANTIPLAGIO** 

**DEDICATORIA** 

**AGRADECIMIENTO** 

ÍNDICE GENERAL

ÍNDICE DE TABLAS

ÍNDICE DE FIGURAS

**RESUMEN** 

**ABSTRACT** 

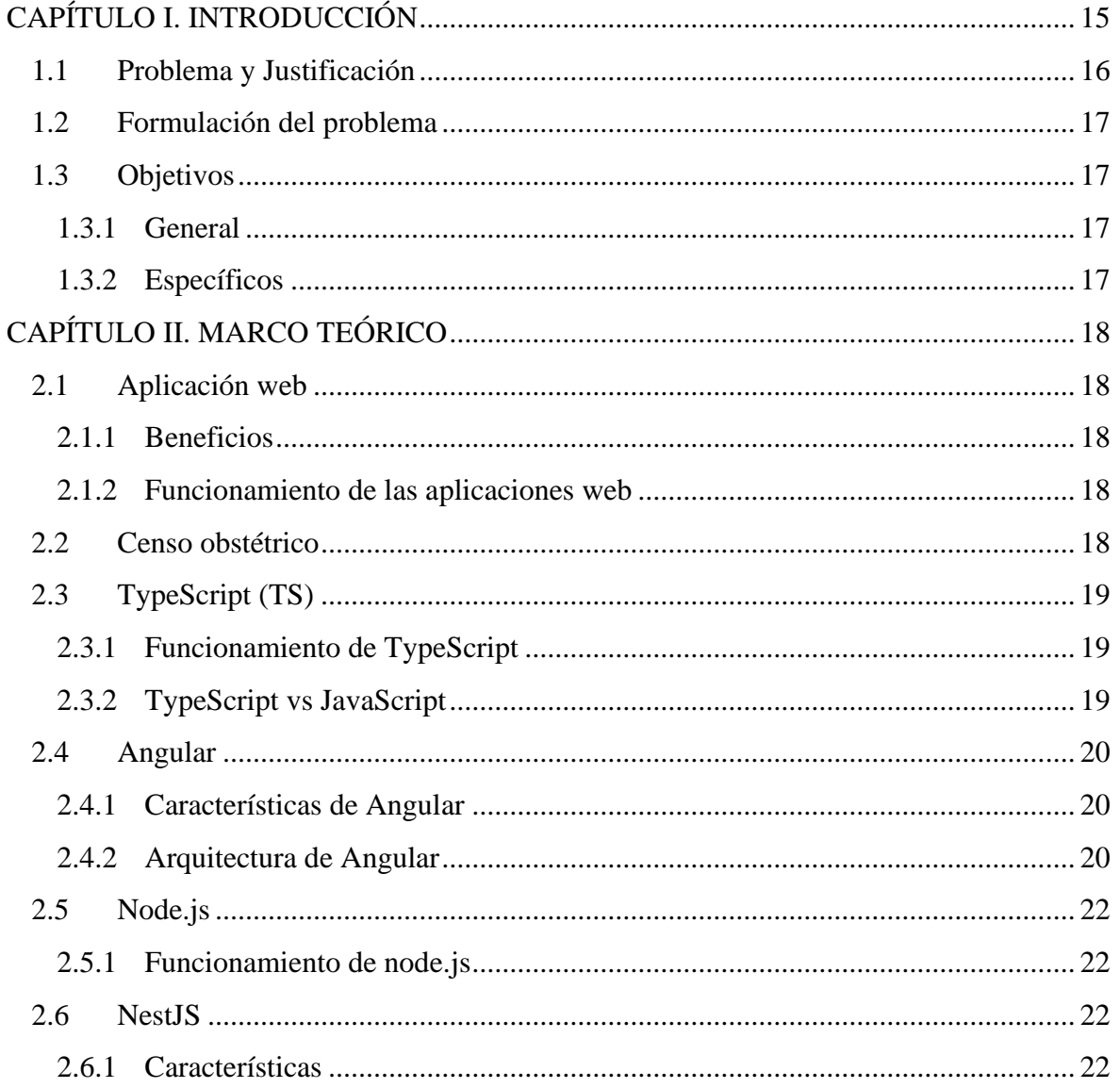

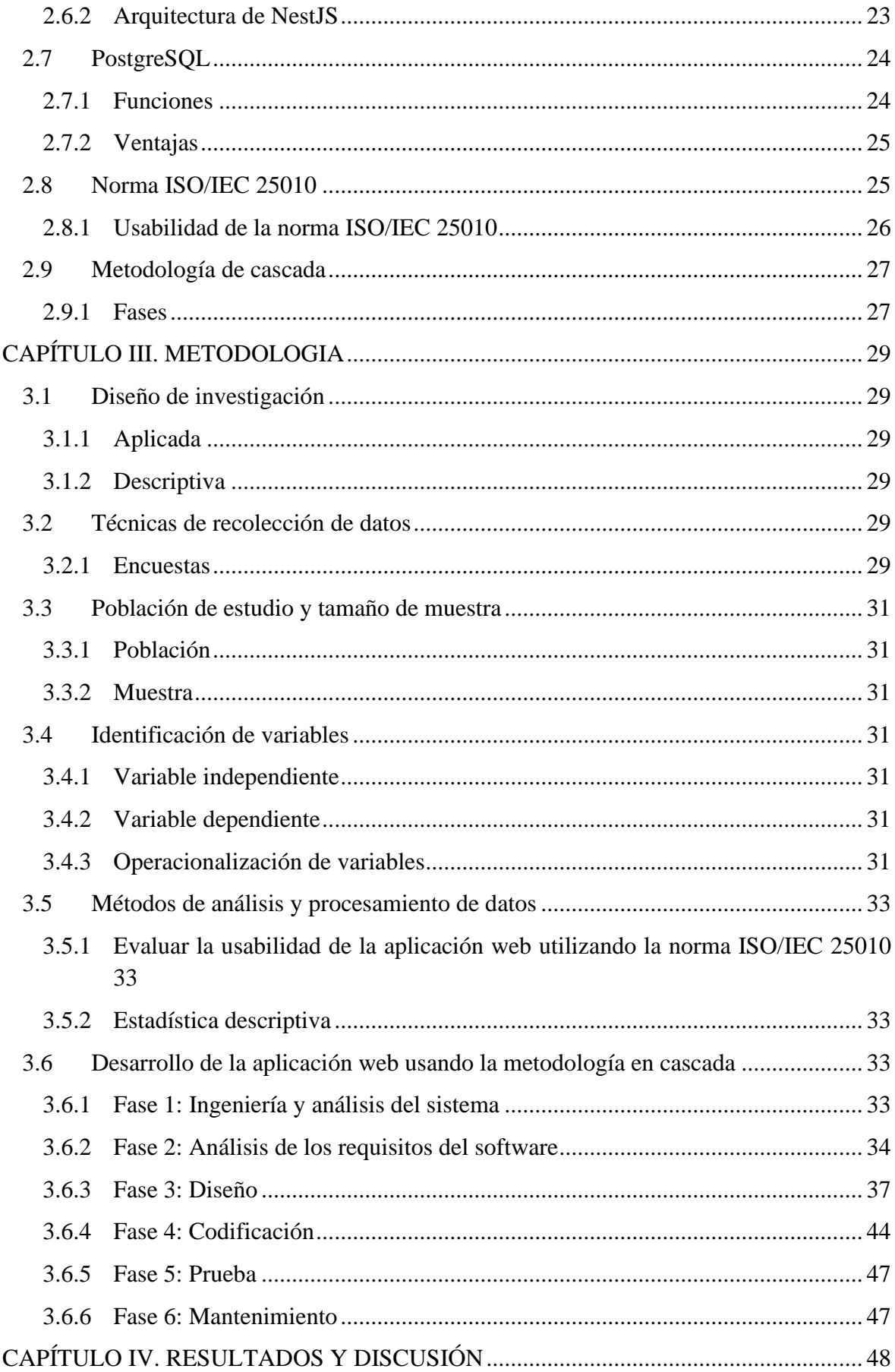

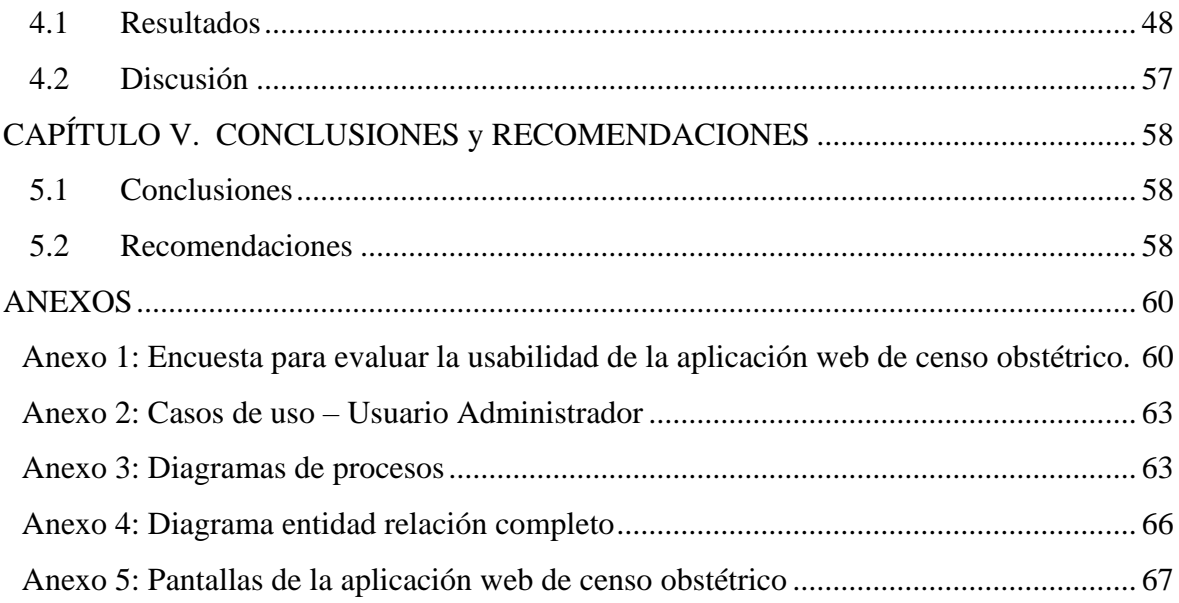

# <span id="page-10-0"></span>**ÍNDICE DE TABLAS**

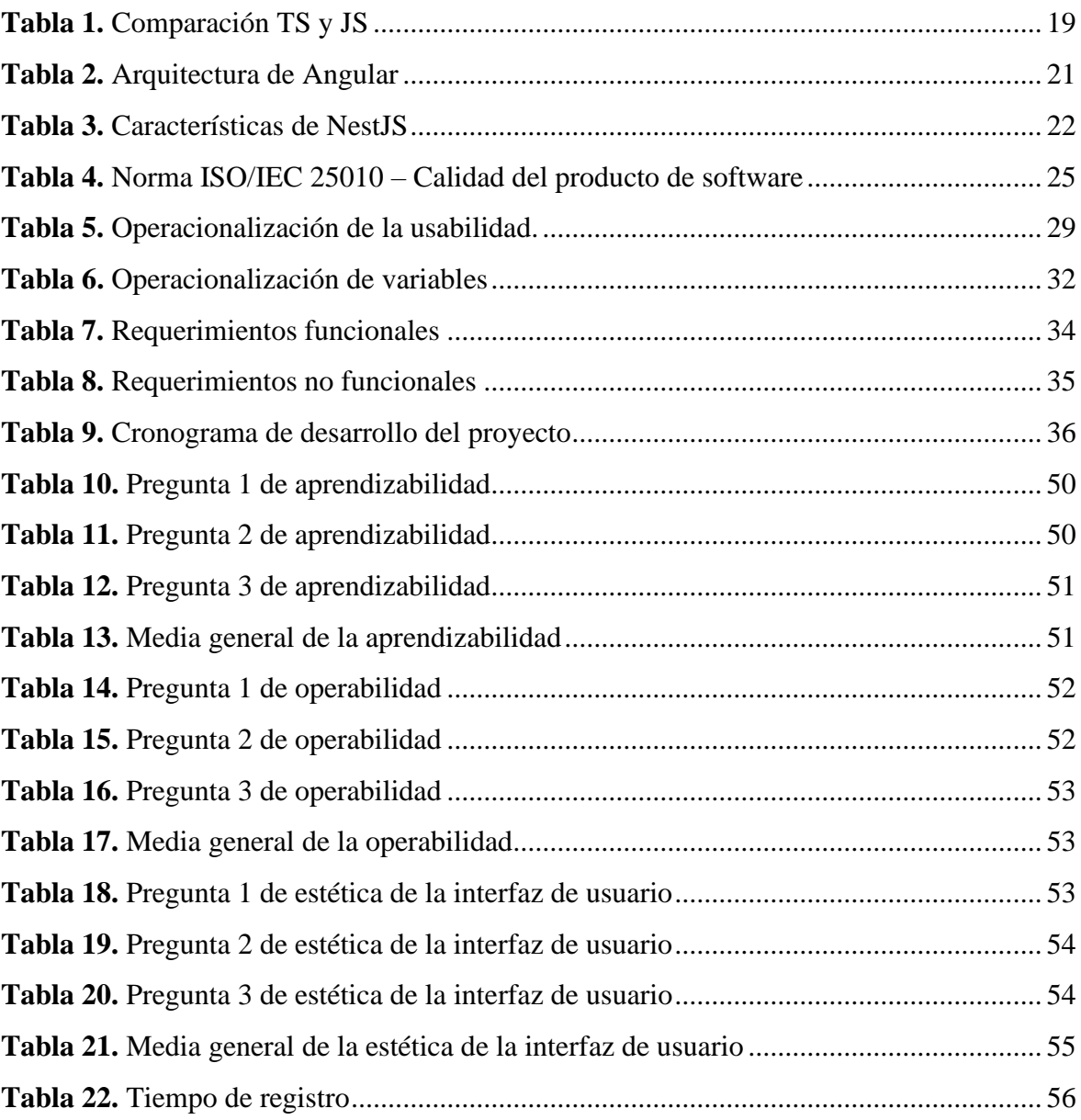

# <span id="page-11-0"></span>ÍNDICE DE FIGURAS

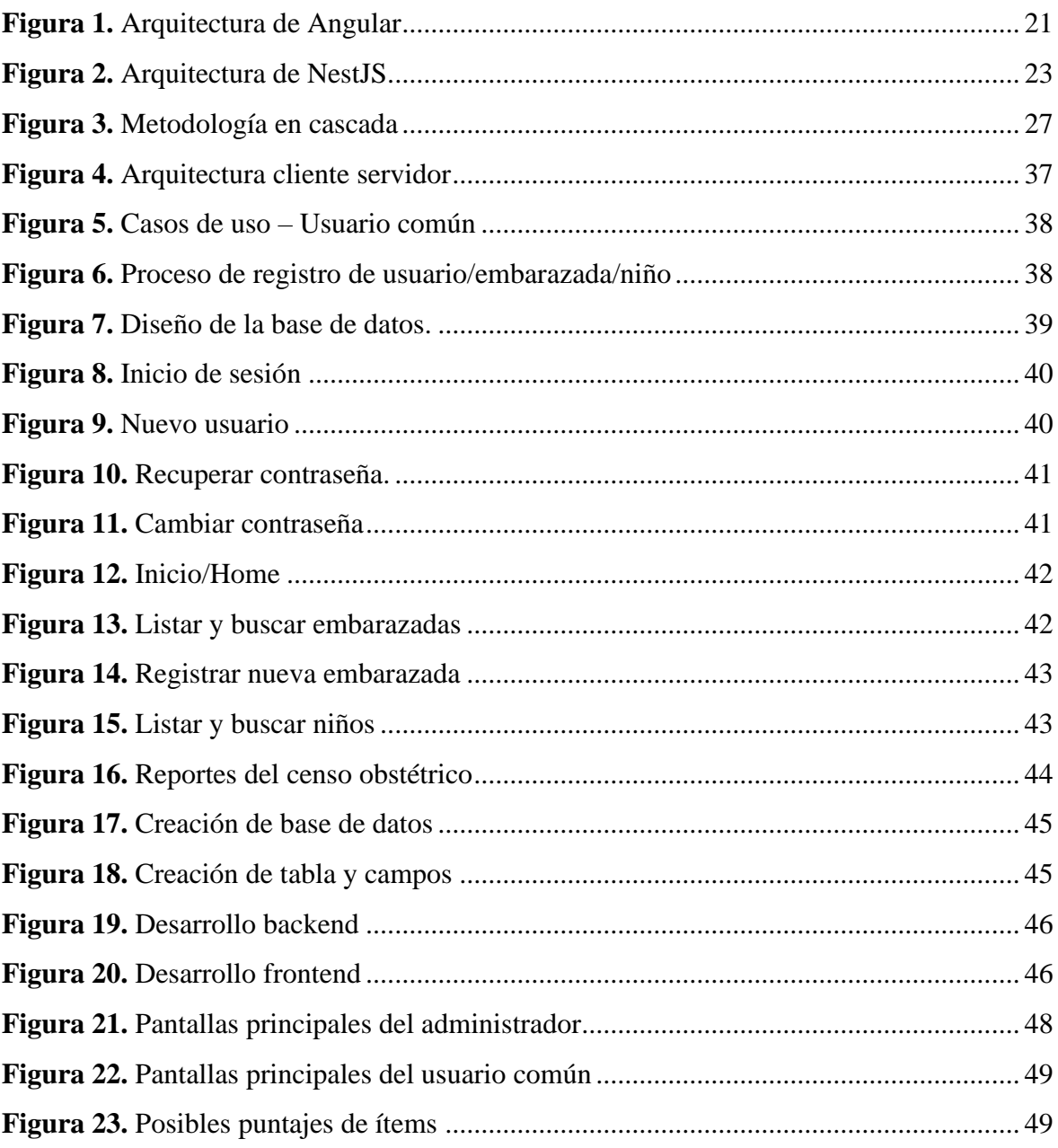

# **RESUMEN**

<span id="page-12-0"></span>Este trabajo de investigación presenta el desarrollo de una aplicación web destinada al censo obstétrico y control neonatal en el centro de salud Chambo, utilizando la metodología de desarrollo tradicional en cascada. Se emplearon tecnologías como Angular, NestJS y PostgreSQL para la implementación de la aplicación.

Posterior al desarrollo del software, se evaluó la usabilidad mediante encuestas anónimas dirigidas al personal del censo obstétrico del centro de salud Chambo. Estas encuestas contenían preguntas diseñadas para medir la aprendizabilidad, operabilidad y estética de la interfaz de usuario, utilizando la escala de Likert (1-5) para puntuar las preguntas.

Los resultados obtenidos son los siguientes: Aprendizabilidad 4.47, Operabilidad 4.51 y Estética de la interfaz de usuario 4.28. Estos resultados proporcionaron información valiosa sobre la percepción y experiencia del personal con la aplicación web desarrollada. Además, se logró optimizar el tiempo de registro de gestantes y neonatos en comparación con el método de registro anterior.

**Palabras claves**: Aplicación web, Censo obstétrico, Angular, NestJS, PostgreSQL, Usabilidad.

#### **ABSTRACT**

#### **ABSTRACT**

<span id="page-13-0"></span>This research work presents the development of a web application for obstetric census and neonatal control in the Chambo health center, using the traditional waterfall development methodology. The application was implemented using Angular, NestJS, and PostgreSQL technologies.

Following the software's development, a crucial phase involved the direct participation of the obstetric census staff at the Chambo Health Center. Their invaluable feedback was collected through anonymous surveys, designed to evaluate the usability of the application. These surveys were tailored to measure the learnability, operability, and aesthetics of the user interface, using the Likert scale (1-5) to score the questions.

The results are Learnability 4.47, Operability 4.51, and Aesthetics of the User Interface 4.28. These results provided valuable information about the staff's perception and experience with the developed web application. In addition, it was possible to optimize the registration time of pregnant women and neonates compared to the previous registration method.

Keywords: Web application, Obstetric census, Angular, NestJS, PostgreSQL, Usability.

ELIZABETH

Reviewed by: Ms.C. Ana Maldonado León **ENGLISH PROFESSOR** C.I.0601975980

# <span id="page-14-0"></span>**CAPÍTULO I. INTRODUCCIÓN**

Las aplicaciones web son herramientas tecnológicas utilizadas en todos los ámbitos laborales, agilizando las tareas de manera eficiente. En el sector de la salud, estas aplicaciones no son una excepción, ya que se utilizan para mejorar la atención al paciente y optimizar los procesos clínicos.

En los últimos años las tecnologías de la información y comunicación están evolucionando a gran velocidad y con ellas su aplicación a la salud en todos los campos. La incorporación de las nuevas tecnologías en el ámbito sanitario ha mejorado las herramientas disponibles para el proceso de diagnóstico de las gestantes (Fernández, 2015).

Por otro lado, un censo obstétrico es un proceso de registro médico que se centra en recopilar información relacionada con la salud de las gestantes y el parto. Se lleva a cabo para recabar datos detallados sobre la atención médica durante el embarazo, las complicaciones obstétricas, las condiciones de los partos, entre otros aspectos relacionados con la salud de las mujeres durante el periodo de gestación y posparto. Este tipo de censo es importante para entender las tendencias en la salud materna, identificar áreas de mejora en la atención obstétrica y diseñar políticas y programas de salud materna más efectivos.

Al juntar los términos de aplicación web y censo obstétrico se puede decir que se forma el concepto de registro médico electrónico, también conocidos como RME. El registro médico electrónico (RME), es el registro en formato digital de los datos de salud propios de un sujeto o de un grupo, que incluye el estado de la salud en distintos momentos de la vida (del individuo o del grupo) y las acciones que se desarrollaron para determinarlo y/o modificarlo (OPS, s.f.). En este caso en concreto, los RME hacen referencia a los datos de las gestantes y los neonatos.

Los RME son propuestos como potenciales soluciones a muchas de las problemáticas descritas en los sistemas de salud actuales a nivel mundial. Existen informes que describen la complejidad de la adopción de RME, y si bien no hay una receta única que sirva como guía para una implementación eficaz, la mayoría de los países en la región están promoviendo su adopción a diferentes niveles. A su vez, la Organización Panamericana de la Salud (OPS) identifica a los RME como parte fundamental de la estrategia de e-Salud en las Américas. La red Latinoamericana y del Caribe para el fortalecimiento de los sistemas de Información de salud (RELACSIS), ha incorporado a su plan de trabajo el abordaje y la difusión de esta temática, a través de actividades como foros abiertos y webinars, moderados y coordinados por especialistas de la región (OPS, s.f.).

En Ecuador existen varias aplicaciones web para la gestión de RME implementadas dentro de distintas unidades médicas. A modo de ejemplo, se mencionan las siguientes:

• Aplicación web para mantener el control y almacenamiento de datos de las historias clínicas de los pacientes del Hospital del Día de la Universidad Central del Ecuador.

- Aplicación web para el control de citas y manejo de historial médico en la unidad médica family care de la ciudad de Guayaquil.
- Aplicación web para el análisis y registro de los datos de las historias clínicas de los pacientes tratados con terapia floral para la red nacional de Bio Salud y FUNSSIEC.

Estas aplicaciones web han sido desarrolladas por estudiantes de la Universidad Central del Ecuador, la Universidad Técnica de Ambato, la Universidad Politécnica Salesiana, y existen una infinidad de aplicaciones similares a la de esta investigación. Todas estas ayudan a mejorar y agilizar el proceso de registro de datos de los pacientes.

El documento está estructurado de la siguiente manera: Capítulo I, se presenta la introducción, que ofrece una visión general de la investigación y expone el planteamiento del problema, incluyendo el motivo y la justificación de la misma, así como los objetivos. Capítulo II se desarrolla el marco teórico relacionado con el tema de investigación. Capítulo III detalla la metodología y las técnicas utilizadas para el desarrollo de la aplicación web y evaluación de la usabilidad. Capítulo IV se presentan los resultados obtenidos del desarrollo de la aplicación web y de la evaluación de la usabilidad mediante la norma ISO/IEC 25010. Finalmente, en el Capítulo V se exponen las conclusiones y recomendaciones derivadas de la investigación

# <span id="page-15-0"></span>**1.1 Problema y Justificación**

Actualmente, en el Ministerio de Salud Pública del Ecuador, existen escasas aplicaciones web para resolver los problemas de las diferentes áreas de salud. Las aplicaciones que existen, en su mayoría, se centran en agendamientos de citas y gestión de información general del paciente, pero no se centran en un área específica, como en este caso, la rama de obstetricia.

El centro de salud Chambo se ve en la necesidad de una herramienta de software que ayude al personal a registrar y gestionar la información de sus pacientes gestantes y neonatos de una manera más rápida y eficiente. En la actualidad, registran los datos de forma manual, mediante hojas de cálculo de Excel. Los datos ingresados de esta manera se registran de una forma no tan rápida y además pueden contener errores. Por tal motivo, los médicos podrían interpretar mal la información, lo que conllevaría a tomar malas decisiones con respecto a la salud de los pacientes.

En comparación con las aplicaciones web, el uso de hojas físicas y archivos de Excel puede considerarse menos óptimo en términos de escalabilidad, seguridad y facilidad de acceso. Mientras que las hojas físicas y los archivos de Excel pueden ser adecuados para ciertas tareas y contextos, las aplicaciones web ofrecen una gama más amplia de características y beneficios que pueden mejorar significativamente la productividad y la eficiencia del personal de salud.

Por lo anteriormente expuesto, se pretende brindar una solución tecnológica mediante el desarrollo de una aplicación web utilizando las tecnologías Angular, NestJS y PostgreSQL para el frontend, backend y gestor de base de datos respectivamente. Esta aplicación permitirá a los profesionales de la salud solventar los problemas anteriormente identificados en los procesos de captación y gestión de los datos de sus pacientes.

### <span id="page-16-0"></span>**1.2 Formulación del problema**

En base a la norma ISO/IEC 25010, ¿En qué medida la aplicación web ayudará a agilizar el registro de datos de pacientes obstétricos y pediátricos en el centro de salud Chambo?

# <span id="page-16-1"></span>**1.3 Objetivos**

### <span id="page-16-2"></span>**1.3.1 General**

Desarrollar una aplicación web para el censo obstétrico y control neonatal en el centro de salud Chambo.

# <span id="page-16-3"></span>**1.3.2 Específicos**

- Investigar aplicaciones web para censos en el área de la salud.
- Diseñar una aplicación web para el censo obstétrico y control neonatal en el centro de salud Chambo.
- Evaluar la usabilidad de la aplicación web utilizando la norma ISO/IEC 25010.

# <span id="page-17-0"></span>**CAPÍTULO II. MARCO TEÓRICO**

#### <span id="page-17-1"></span>**2.1 Aplicación web**

Es un software que se ejecuta en el navegador web. Las empresas utilizan aplicaciones web para comunicarse con los clientes cuando lo necesiten y de una forma segura. Permiten acceder a funcionalidades complejas sin la necesidad de instalar o configurar un software (Amazon, 2023).

### <span id="page-17-2"></span>**2.1.1 Beneficios**

Las aplicaciones web tienen muchos beneficios, y casi todas las empresas grandes las utilizan como parte de sus ofertas para usuarios. A continuación, se muestran alguno de los beneficios comunes asociados a las aplicaciones web (Amazon, 2023).

- Accesibilidad
- Desarrollo eficiente
- Escalabilidad
- Simplicidad para el usuario

#### <span id="page-17-3"></span>**2.1.2 Funcionamiento de las aplicaciones web**

#### • **Arquitectura del lado del cliente**

El script del lado del cliente se encarga de la funcionalidad de la interfaz de usuario, como los botones y los cuadros con menús desplegables. Cuando el usuario final da clic en el enlace de la aplicación web, el navegador web carga el script del lado del cliente y renderiza los elementos gráficos y el texto para la interacción del usuario. Por ejemplo, el usuario puede leer contenidos, ver videos o cumplimentar la información de un formulario de contacto. Las acciones como hacer clic en el botón de enviar se dirigen al servidor como una solicitud del cliente (Amazon, 2023).

#### • **Arquitectura del lado del servidor**

El script del lado del servidor se encarga del procesamiento de datos. El servidor de la aplicación web procesa las solicitudes del cliente y envía una respuesta de vuelta. Las solicitudes suelen ser obtener más datos, editar datos o guardar nuevos datos. Por ejemplo, si el usuario da clic en el botón Leer más, el servidor de la aplicación web enviará contenido al usuario. Si el usuario da clic en el botón Enviar, el servidor de la aplicación guardará los datos del usuario en la base de datos. En algunos casos, el servidor completa la solicitud de datos y envía la página HTML completa al cliente. Esto se llama renderizado del lado del servidor (Amazon, 2023).

#### <span id="page-17-4"></span>**2.2 Censo obstétrico**

Es un conjunto de herramientas útiles, dinámicas y ágiles, dirigidas al personal de salud, que permite identificar el universo de mujeres embarazadas, puérperas y postnatales, para realizar el seguimiento y reconociendo a las que tienen factores de riesgo obstétrico y

reproductivo, facilitando la toma de decisiones oportunas, desde su embarazo hasta un año posterior al parto (MINISTERIO DE SALUD, 2019).

# <span id="page-18-0"></span>**2.3 TypeScript (TS)**

Es un lenguaje de programación construido a un nivel superior de JavaScript (JS). Es decir que, TypeScript dota al lenguaje de varias características adicionales que permite escribir código con menos errores, más sencillo, coherente y fácil de probar, en definitiva, más limpio y sólido (Chacón, 2021).

Fue creado por Microsoft en 2012 y, desde entonces, su adopción no ha hecho más que crecer. Especialmente, desde que Google decidió adoptarlo como lenguaje por defecto para desarrollar con Angular. Aunque, hoy en día, se desarrolla con TypeScript en cualquiera de los frameworks o librerías más punteras, como son React para el frontend o Node para el backend (Chacón, 2021).

# <span id="page-18-1"></span>**2.3.1 Funcionamiento de TypeScript**

TypeScript va un paso más allá de ECMAScript 6 o posterior y añade más funcionalidad a ECMAScript, como tipado fuerte, anotaciones o módulos (Chacón, 2021).

Como TypeScript es un superconjunto de JavaScript, todo el código escrito en JS es válido para TS. Pero no lo contrario. Esto se comprueba gracias a los navegadores web. Ya que no entienden el código escrito en TypeScript y, para que lo hagan, es necesario hacer una "transpilación" del código a JavaScript (Chacón, 2021).

La transpilación es aplicable hacia cualquier versión de ECMAScript, tanto para navegadores antiguos como para navegadores más actuales (Chacón, 2021).

# <span id="page-18-2"></span>**2.3.2 TypeScript vs JavaScript**

La Tabla 1 muestra la comparativa entre estos lenguajes de programación.

<span id="page-18-3"></span>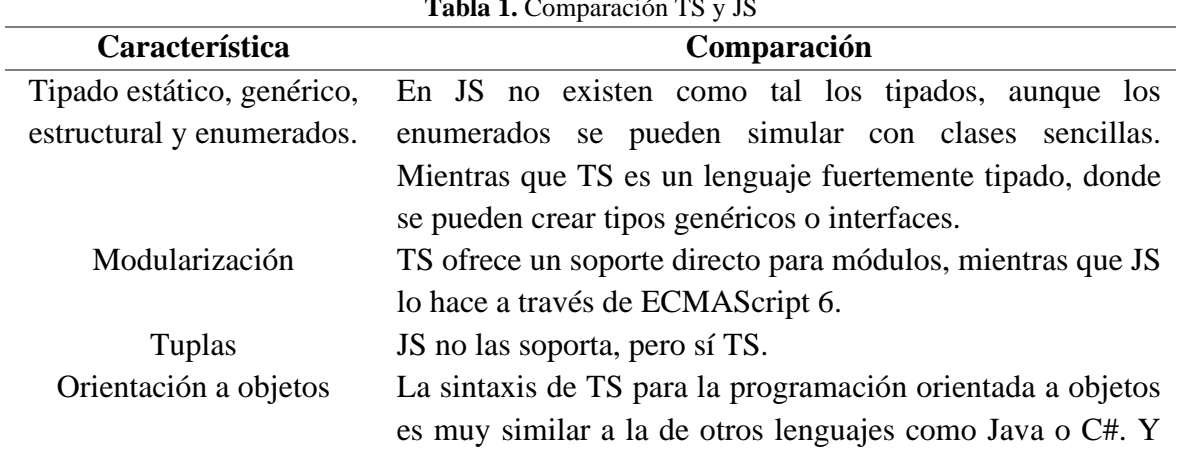

**Tabla 1.** Comparación TS y JS

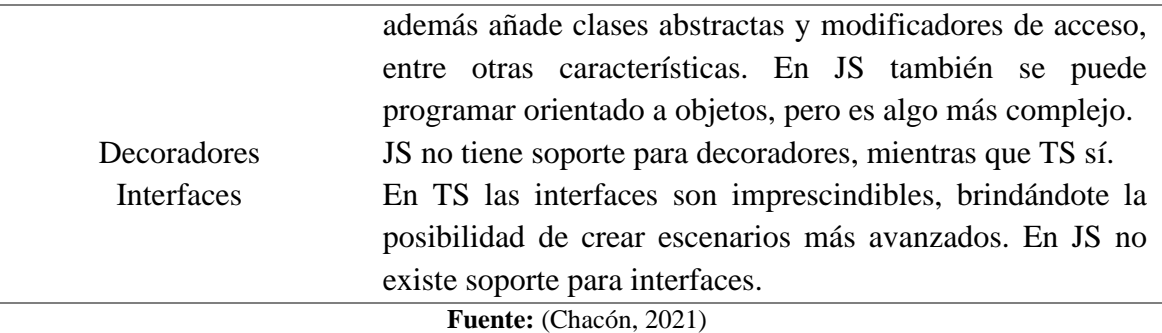

### <span id="page-19-0"></span>**2.4 Angular**

Es un framework basado en componentes para crear aplicaciones web escalables. Posee una colección de bibliotecas bien integradas que cubren una amplia variedad de características, que incluyen enrutamiento, administración de formularios, comunicación cliente-servidor y más. Un conjunto de herramientas para desarrolladores que permiten desarrollar, compilar, probar y actualizar el código fuente de la aplicación (Gonçalves, 2021).

Con Angular, estás aprovechando una plataforma que puede escalar desde proyectos de un solo desarrollador hasta aplicaciones de nivel empresarial. Angular está diseñado para que la actualización sea lo más sencilla posible, y así aprovechar los últimos desarrollos con un mínimo de esfuerzo. Lo mejor de todo es que el ecosistema Angular consta de un grupo diverso de más de 1,7 millones de desarrolladores, autores de bibliotecas y creadores de contenido (Gonçalves, 2021).

Su objetivo principal es desarrollar aplicaciones de una sola página. Google se encarga del mantenimiento y constantes actualizaciones de mejoras para este framework (Gonçalves, 2021).

#### <span id="page-19-1"></span>**2.4.1 Características de Angular**

Entre las características más importantes de este framework se pueden listar las siguientes:

- Document object model (DOM)
- Lenguaje de programación TypeScript
- Data Binding (Enlace de datos)
- Testing (pruebas)

#### <span id="page-19-2"></span>**2.4.2 Arquitectura de Angular**

Angular es un marco modelo-vista-controlador (MVC) completo. Proporciona una guía clara sobre cómo se debe estructurar la aplicación y ofrece un flujo de datos bidireccional al tiempo que proporciona un DOM real (Gonçalves, 2021).

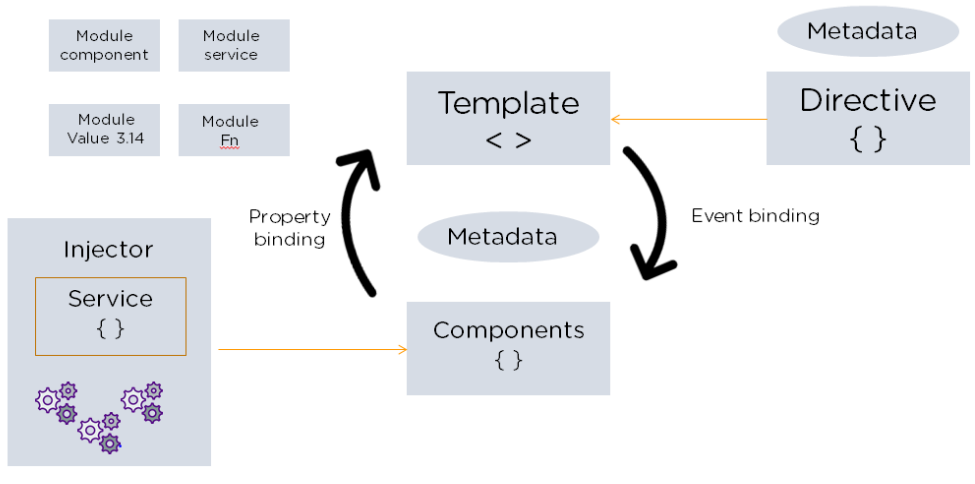

**Figura 1.** Arquitectura de Angular **Fuente:** (Gonçalves, 2021).

<span id="page-20-1"></span>La Figura 1 ilustra la arquitectura de Angular, la misma se describe más detalladamente en la Tabla 2.

<span id="page-20-0"></span>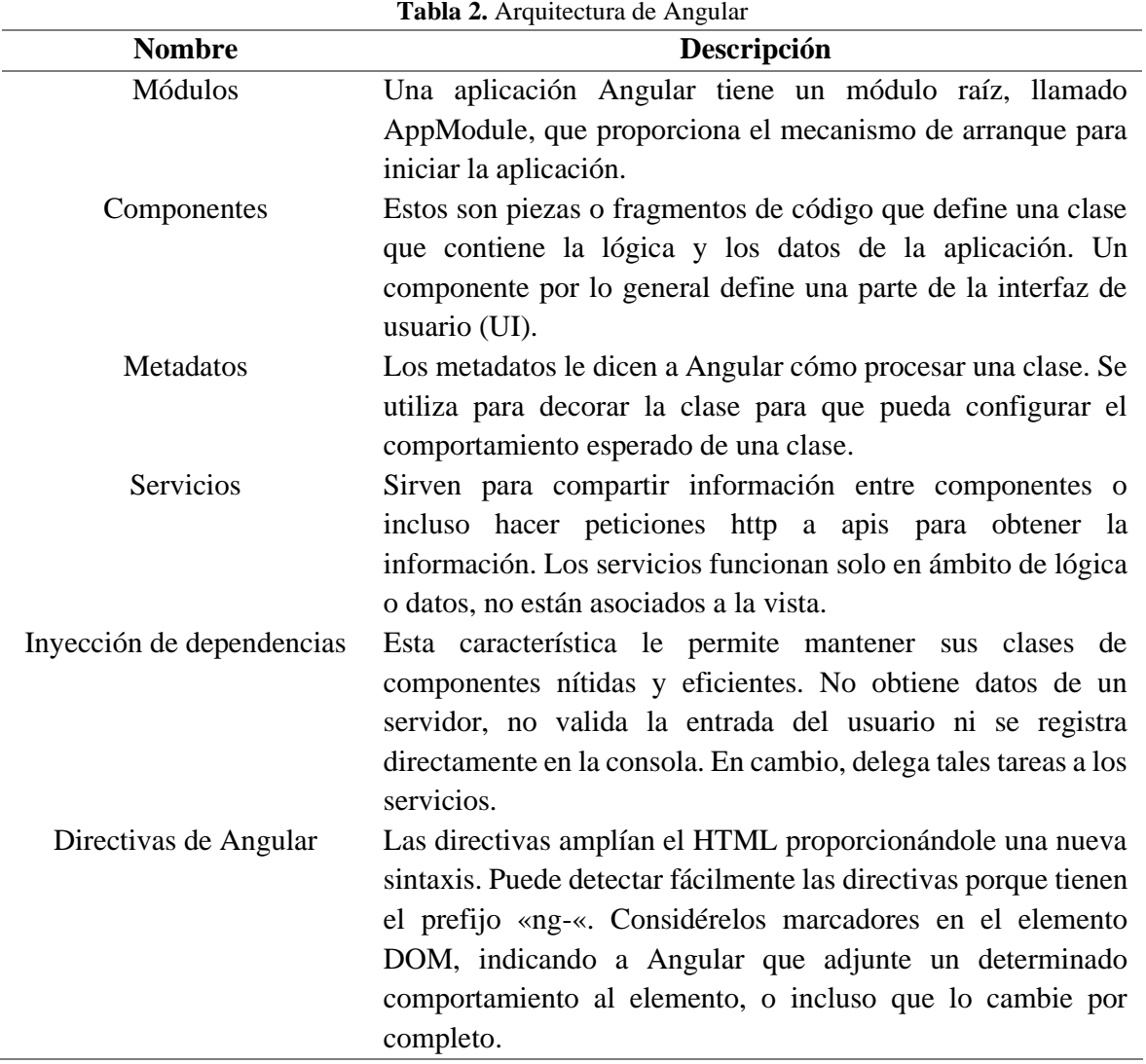

**Fuente:** (Gonçalves, 2021)

### <span id="page-21-0"></span>**2.5 Node.js**

Es un entorno de tiempo de ejecución de JavaScript que se utiliza para crear aplicaciones escalables del lado del servidor y de red a través de servidores privados virtuales. Ofrece operaciones de entrada/salida (E/S) no bloqueantes y está construido según una arquitectura asincrónica basada en eventos para ayudar a los desarrolladores a crear diversos proyectos de forma eficiente y sencilla (Herrera, 2023).

# <span id="page-21-1"></span>**2.5.1 Funcionamiento de node.js**

El funcionamiento interno del entorno de ejecución para JavaScript, Node.js, es bastante interesante. En comparación con las técnicas tradicionales de servicio web donde cada conexión (que crea una solicitud) genera un nuevo subproceso, ocupando la RAM del sistema y regularmente maximizando la cantidad de RAM disponible, Node.js opera en un solo subproceso, utilizando el modelo entrada y entrada sin bloqueo de la salida, lo que le permite soportar decenas de miles de conexiones al mismo tiempo mantenidas en el bucle de eventos (Agudo, 2015).

### <span id="page-21-2"></span>**2.6 NestJS**

Es un framework de desarrollo basado en Node.js diseñado para la creación de aplicaciones del lado del servidor. Se destaca por estar construido con TypeScript y seguir el paradigma de programación orientada a objetos (POO). En lugar de depender directamente de marcos comunes de Node.js, como Express o Fastify, NestJS proporciona una capa de abstracción sobre ellos (Cortés, 2024).

La fortaleza de NestJS radica en ofrecer a los desarrolladores una arquitectura escalable, débilmente acoplada y fácil de mantener. En su núcleo, utiliza patrones de diseño sólidos, como el patrón repositorio e inyección de dependencias, para brindar una solución robusta. La contribución de NestJS abarca desde estrategias modulares hasta plugins desarrollados por la comunidad, todo ello inspirado en el framework Angular (Cortés, 2024).

### <span id="page-21-3"></span>**2.6.1 Características**

La Tabla 3 muestra las características de NestJS.

<span id="page-21-4"></span>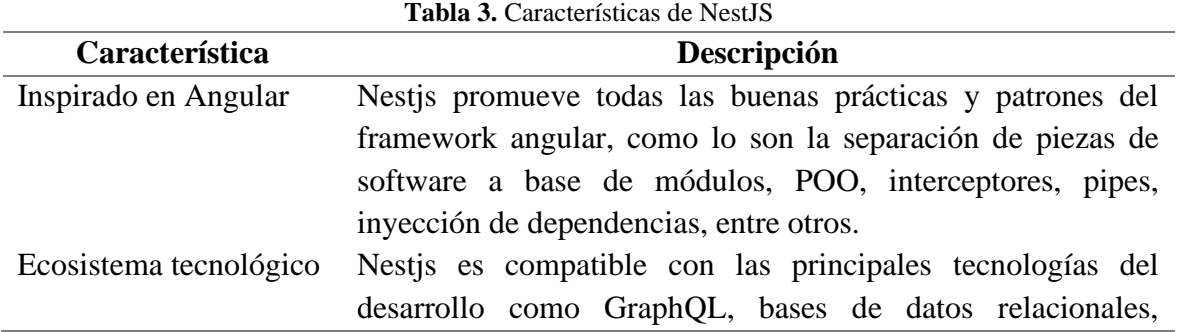

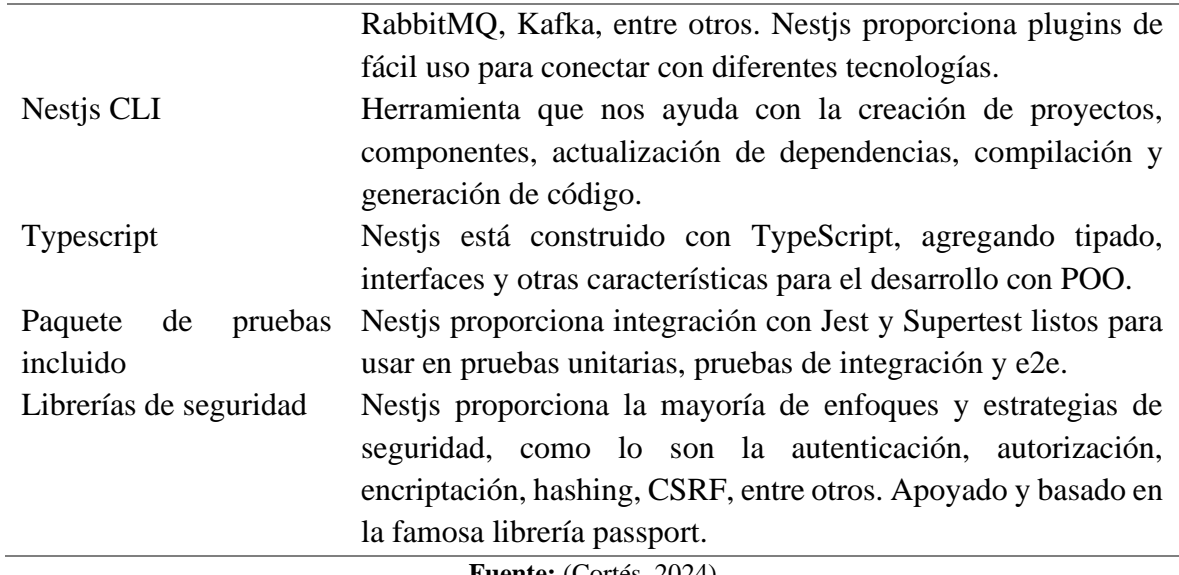

**Fuente:** (Cortés, 2024)

#### <span id="page-22-0"></span>**2.6.2 Arquitectura de NestJS**

Aunque la arquitectura de NestJS no sigue el patrón clásico MVC, comparte algunos conceptos, como controladores (similar a las Vistas en MVC) y servicios (similar a los Modelos en MVC). Sin embargo, la modularización y la estructura basada en módulos son características distintivas de NestJS (Cortés, 2024).

El flujo básico en NestJS sigue un patrón en el que los controladores manejan las solicitudes HTTP, los servicios realizan la lógica de negocio y, opcionalmente, se conectan a una base de datos (Cortés, 2024).

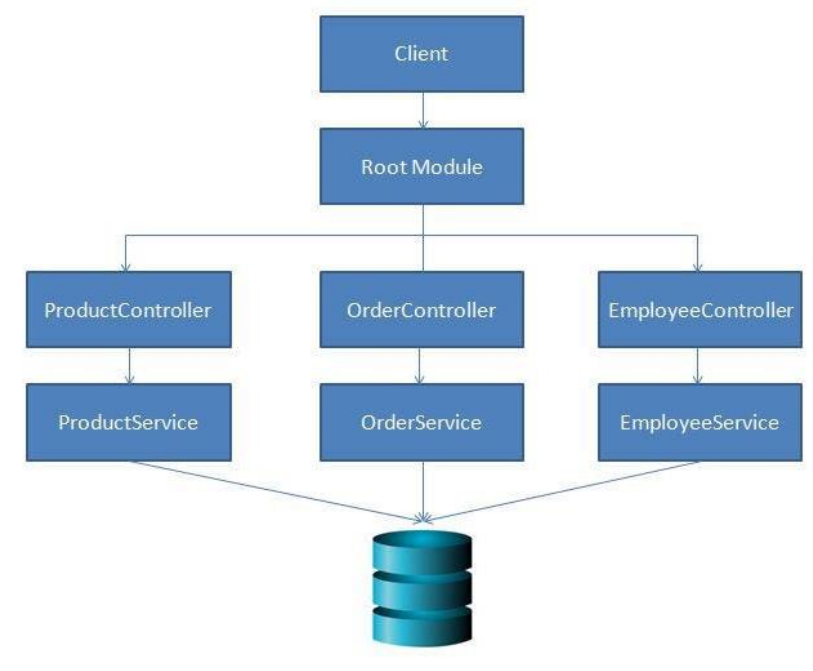

<span id="page-22-1"></span>**Figura 2.** Arquitectura de NestJS **Fuente:** (Cortés, 2024)

La Figura 2 muestra el flujo que sigue NestJS, este flujo básico es el que se presenta en la documentación de NestJS y es solo una convención recomendada, pero es completamente flexible y puede adaptarlo según las necesidades específicas de la aplicación. NestJS está diseñado para ser modular y proporciona una estructura organizada por defecto, pero no impone restricciones estrictas (Cortés, 2024).

# <span id="page-23-0"></span>**2.7 PostgreSQL**

Es una base de datos de código abierto que tiene una sólida reputación por su fiabilidad, flexibilidad y soporte de estándares técnicos abiertos. A diferencia de otros RDMBS (sistemas de gestión de bases de datos relacionales), PostgreSQL soporta tipos de datos relacionales y no relacionales. Esto la convierte en una de las bases de datos relacionales más compatibles, estables y maduras disponibles actualmente (IBM, s.f.).

Desarrollada originalmente en 1986 como continuación de INGRES (un proyecto de base de datos relacional SQL de código abierto que comenzó a principios de la década de 1970), POSTGRES, ahora conocida como PostgreSQL, fue una creación de Michael Stonebraker, profesor de informática en Berkeley. En 1994, el proyecto agregó soporte para SQL y, poco después, surgió PostgreSQL (IBM, s.f.).

# <span id="page-23-1"></span>**2.7.1 Funciones**

Los desarrolladores experimentan una serie de beneficios al usar PostgreSQL en implementaciones de bases de datos empresariales. PostgreSQL viene con una gran cantidad de funciones y extensiones para crear bases de datos altamente escalables y fáciles de administrar, al tiempo que proporciona una replicación y concurrencia sin problemas en múltiples entornos de cómputo (IBM, s.f.).

### • **Recuperación en un punto temporal determinado**

PostgreSQL permite a los desarrolladores usar PITR (Point-In-Time Recovery) para restaurar bases de datos a un momento específico en el tiempo cuando se realizan acciones de recuperación de datos (IBM, s.f.).

### • **Procedimientos almacenados**

PostgreSQL presenta soporte integrado para múltiples lenguajes de procedimiento, lo que ofrece a los desarrolladores la capacidad de crear subrutinas personalizadas llamadas procedimientos almacenados. Estos procedimientos se pueden crear e invocar en una base de datos determinada. Con el uso de extensiones, los lenguajes de procedimiento también se pueden utilizar para el desarrollo en muchos otros lenguajes de programación, incluidos Perl, Python, JavaScript y Ruby (IBM, s.f.).

### <span id="page-24-0"></span>**2.7.2 Ventajas**

Después de más de dos décadas, PostgreSQL sigue siendo una de las bases de datos relacionales disponibles más conocidas y con más soporte. Como tal, PostgreSQL ofrece una serie de beneficios a los desarrolladores que buscan crear entornos de computación altamente escalables en sus infraestructuras locales y basadas en Cloud (IBM, s.f.).

- Rendimiento y escalabilidad
- Soporte de concurrencia
- Soporte de lenguaje profundo
- Continuidad del negocio
- 100 % de código abierto

### <span id="page-24-1"></span>**2.8 Norma ISO/IEC 25010**

El modelo de calidad representa la piedra angular en torno a la cual se establece el sistema para la evaluación de la calidad del producto. En este modelo se determinan las características de calidad que se van a tener en cuenta a la hora de evaluar las propiedades de un producto software determinado (ISO 25000, s.f.).

La calidad del producto software se puede interpretar como el grado en que dicho producto satisface los requisitos de sus usuarios aportando de esta manera un valor. Son precisamente estos requisitos (funcionalidad, rendimiento, seguridad, mantenibilidad, etc.) los que se encuentran representados en el modelo de calidad, el cual categoriza la calidad del producto en características y subcaracterísticas (ISO 25000, s.f.).

El modelo de calidad del producto definido por la norma ISO/IEC 25010 se encuentra compuesto por las ocho características de calidad que se muestran a continuación en la Tabla 4:

<span id="page-24-2"></span>

| <b>Características</b>  | <b>Subcaracterísticas</b>             |
|-------------------------|---------------------------------------|
| Adecuación Funcional    | Completitud funcional                 |
|                         | Corrección funcional                  |
|                         | Pertinencia funcional                 |
| Eficiencia de desempeño | Comportamiento temporal               |
|                         | Utilización de recursos               |
|                         | Capacidad                             |
| Compatibilidad          | Coexistencia                          |
|                         | Interoperabilidad                     |
| Usabilidad              | Reconocibilidad de la adecuación      |
|                         | Aprendizabilidad                      |
|                         | Operabilidad                          |
|                         | Protección<br>contra<br>de<br>errores |
|                         | usuario                               |

**Tabla 4.** Norma ISO/IEC 25010 – Calidad del producto de software

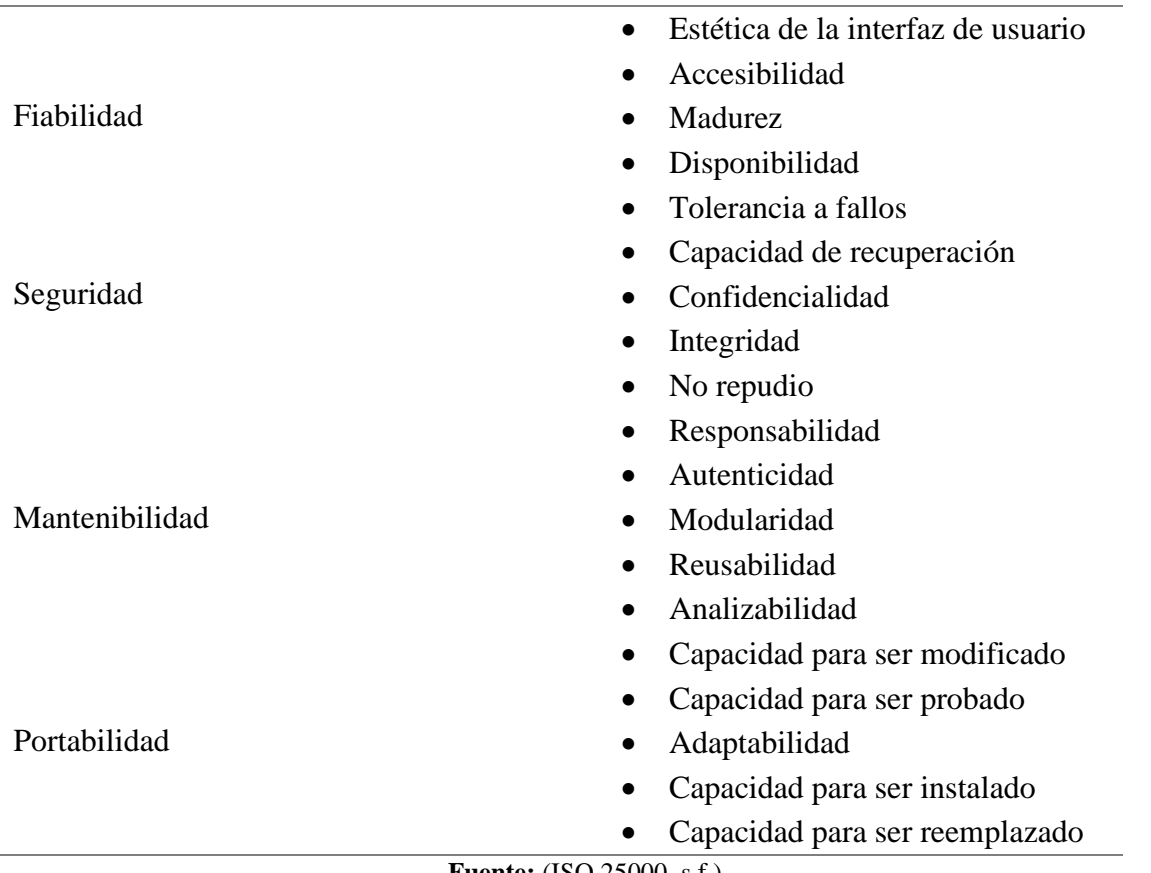

**Fuente:** (ISO 25000, s.f.)

### <span id="page-25-0"></span>**2.8.1 Usabilidad de la norma ISO/IEC 25010**

Capacidad del producto software para ser entendido, aprendido, usado y resultar atractivo para el usuario, cuando se usa bajo determinadas condiciones. Esta característica se subdivide a su vez en las siguientes subcaracterísticas (ISO 25000, s.f.):

- **Reconocibilidad de la adecuación.** Capacidad del producto que permite al usuario entender si el software es adecuado para sus necesidades.
- **Aprendizabilidad.** Capacidad del producto que permite al usuario aprender su aplicación.
- **Operabilidad.** Capacidad del producto que permite al usuario operarlo y controlarlo con facilidad.
- **Protección contra errores de usuario.** Capacidad del sistema para proteger a los usuarios de hacer errores.
- **Estética de la interfaz de usuario.** Capacidad de la interfaz de usuario de agradar y satisfacer la interacción con el usuario.
- **Accesibilidad.** Capacidad del producto que permite que sea utilizado por usuarios con determinadas características y discapacidades.

#### <span id="page-26-0"></span>**2.9 Metodología de cascada**

En ingeniería de software el desarrollo en cascada, es denominado así por la posición de las fases en el desarrollo de esta, que parecen caer en cascada "por gravedad" hacia las siguientes fases. Es el enfoque metodológico que ordena rigurosamente las etapas del proceso para el desarrollo de software, de tal forma que el inicio de cada etapa debe esperar a la finalización de la etapa anterior. Al final de cada etapa, el modelo está diseñado para llevar a cabo una revisión final, que se encarga de determinar si el proyecto está listo para avanzar a la siguiente fase. Este modelo fue el primero en originarse y es la base de todos los demás modelos de ciclo de vida. Este modelo comenzó a diseñarse en 1966 y se terminó alrededor de 1970. El principal problema de esta aproximación es el que no se puede esperar que las especificaciones iníciales sean correctas y completas y que el usuario puede cambiar de opinión sobre una u otra característica. Además, los resultados no se pueden ver hasta muy avanzado el proyecto por lo que cualquier cambio debido a un error puede suponer un gran retraso además de un alto coste de desarrollo. Como es evidente esto es solo un modelo teórico, si el usuario cambia de opinión en algún aspecto tendrá que volver hacia atrás en el ciclo de vida (Maida & Pacienzia, 2015).

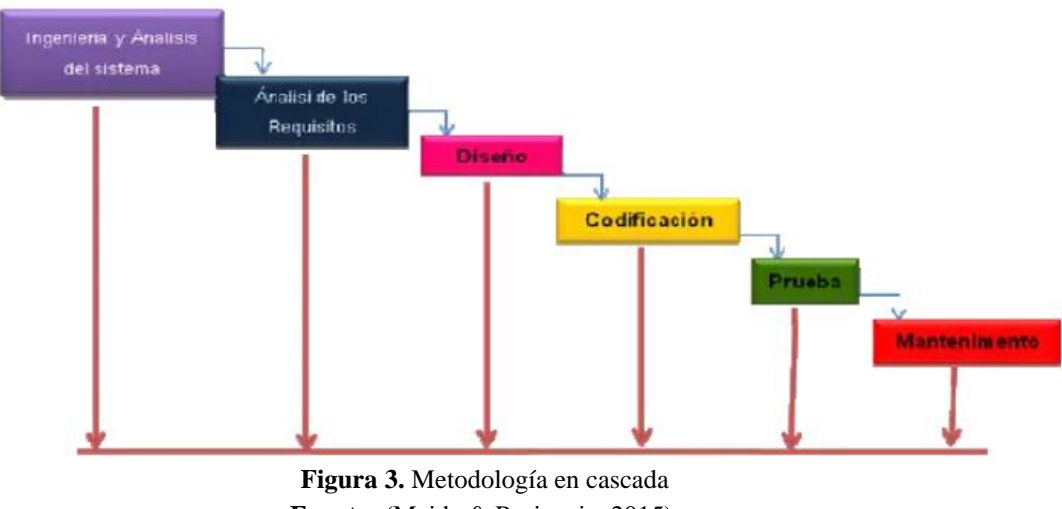

**Fuente:** (Maida & Pacienzia, 2015).

<span id="page-26-2"></span>La Figura 3 muestra las fases correspondientes al ciclo de vida de la metodología en cascada.

#### <span id="page-26-1"></span>**2.9.1 Fases**

Según los autores (Maida & Pacienzia, 2015) definen seis fases:

#### • **Ingeniería y análisis del sistema**

Debido que el software es siempre parte de un sistema mayor, el trabajo comienza estableciendo los requisitos de todos los elementos del sistema y luego asignando algún subconjunto de estos requisitos al software.

#### • **Análisis de los requisitos del software**

El proceso de recopilación de los requisitos se centra e intensifica especialmente en el software. El ingeniero de software (Analistas) debe comprender el ámbito de la información del software, así como la función, el rendimiento y las interfaces requeridas.

#### • **Diseño**

El diseño del software se enfoca en cuatro atributos distintos del programa: estructura de los datos, arquitectura del software, detalle procedimental y caracterización de la interfaz. El proceso de diseño traduce los requisitos en una representación del software con la calidad requerida antes de que comience la codificación.

#### • **Codificación**

El diseño debe traducirse en una forma legible para la máquina. El paso de codificación realiza esta tarea. Si el diseño se realiza de una manera detallada la codificación puede realizarse mecánicamente.

#### • **Prueba**

Una vez que se ha generado el código comienza la prueba del programa. La prueba se centra en la lógica interna del software, y en las funciones externas, realizando pruebas que aseguren que la entrada definida produce los resultados que realmente se requieren.

#### • **Mantenimiento**

El software sufrirá cambios después de que se entrega al cliente. Los cambios ocurrirán debido a se han encontrado errores, a que el software deba adaptarse a cambios del entorno externo (sistema operativo o dispositivos periféricos), o debido a que el cliente requiera ampliaciones funcionales o del rendimiento.

# <span id="page-28-0"></span>**CAPÍTULO III. METODOLOGIA**

#### <span id="page-28-1"></span>**3.1 Diseño de investigación**

El presente estudio se enmarca dentro de un enfoque cuantitativo, ya que se recopilaron y analizaron datos numéricos para evaluar la usabilidad. Estos datos permitieron responder de manera efectiva la pregunta de investigación planteada.

### <span id="page-28-2"></span>**3.1.1 Aplicada**

Esta investigación se clasifica como aplicada, dado que aborda problemas reales relacionados con la gestión de información de gestantes y neonatos. Para solucionar esta problemática, se desarrolló una aplicación web como solución tecnológica.

### <span id="page-28-3"></span>**3.1.2 Descriptiva**

Se trata de una investigación descriptiva, porque se utiliza estadística descriptiva para encontrar la media y describir los resultados obtenidos al evaluar la usabilidad utilizando la norma ISO/IEC 25010.

### <span id="page-28-4"></span>**3.2 Técnicas de recolección de datos**

#### <span id="page-28-5"></span>**3.2.1 Encuestas**

Se aplicaron encuestas a los usuarios mediante Google Forms, con el objetivo de obtener retroalimentación sobre la aplicación web. Esta retroalimentación fue fundamental para evaluar la usabilidad de la misma.

#### • **Generación de ítems para las encuestas**

En la Tabla 5 se muestran los ítems o preguntas de la encuesta, estas preguntas no deben ser generadas de forma arbitraria, sino que deben surgir de un proceso metodológico riguroso. En este caso, la usabilidad se operacionalizó para la generación de las preguntas de la encuesta. Para visualizar las encuestas generadas en Google forms revisar el Anexo 1.

<span id="page-28-6"></span>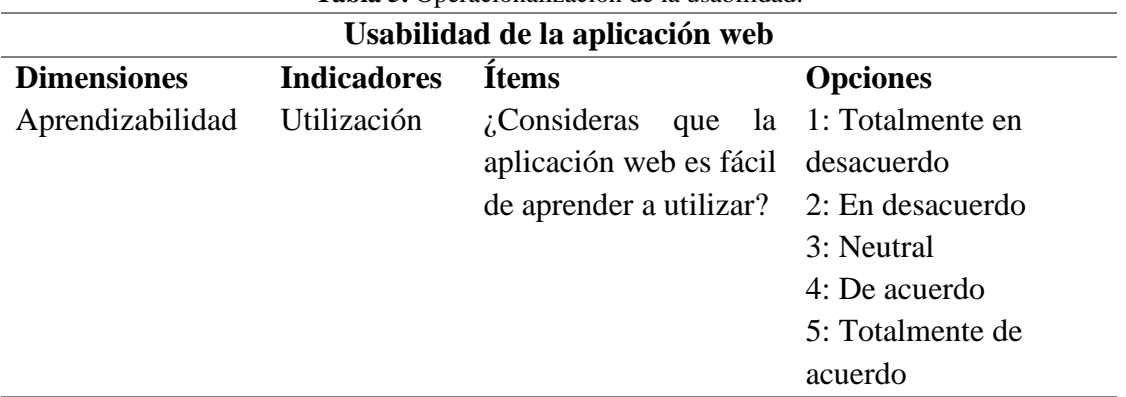

**Tabla 5.** Operacionalización de la usabilidad.

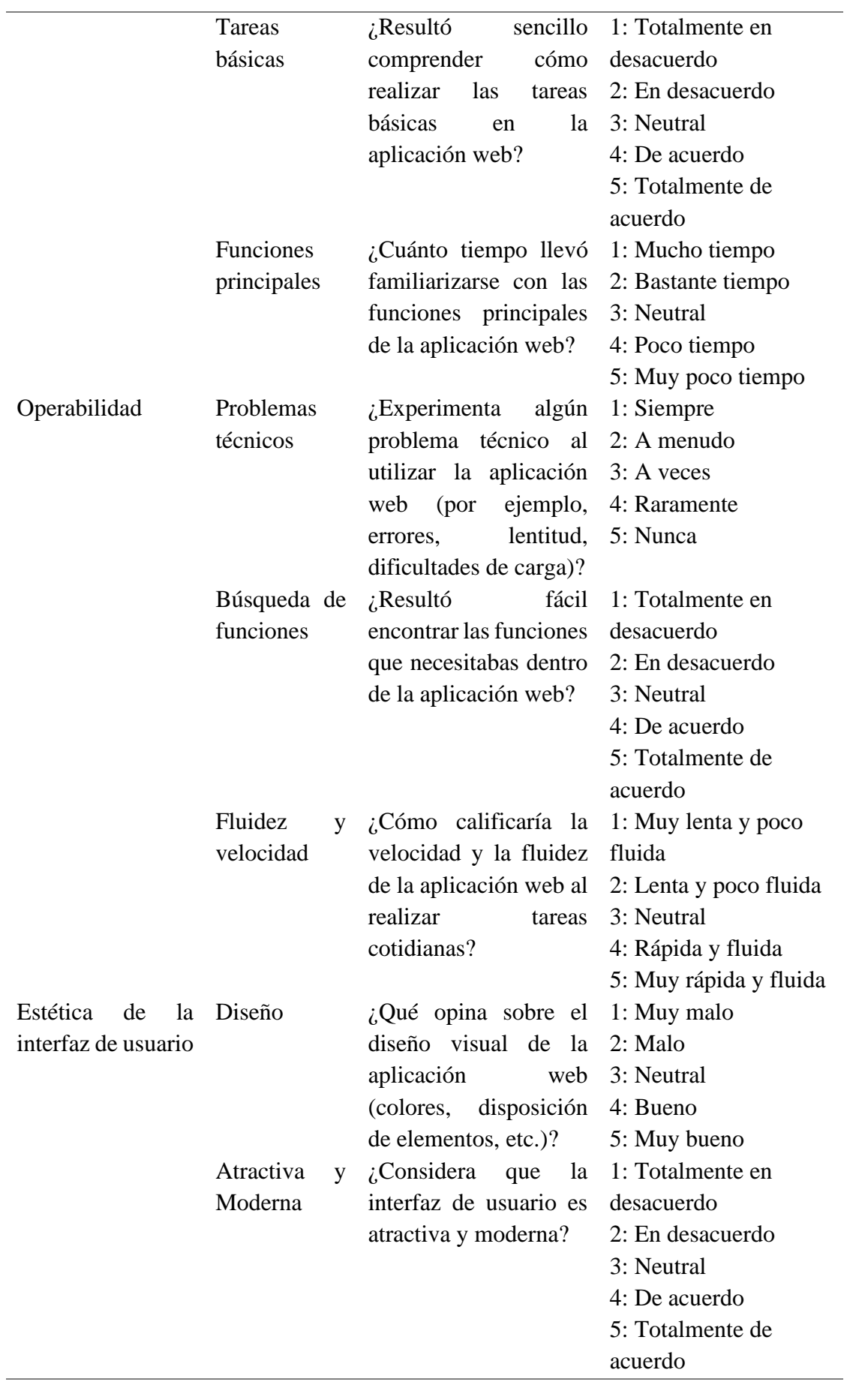

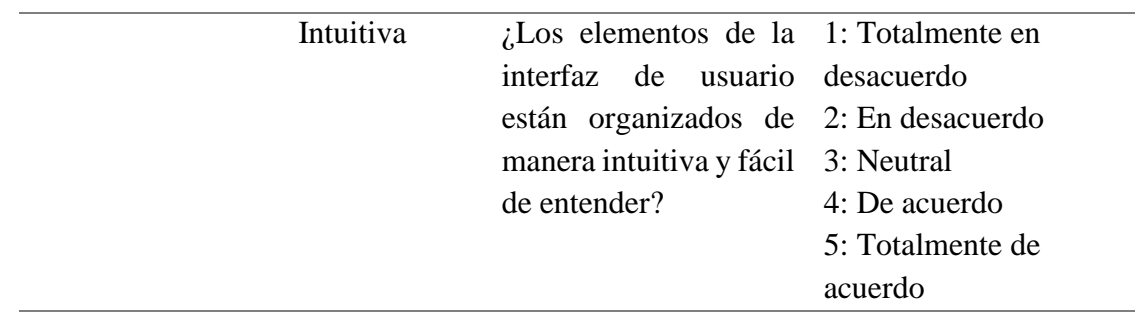

#### <span id="page-30-0"></span>**3.3 Población de estudio y tamaño de muestra**

#### <span id="page-30-1"></span>**3.3.1 Población**

El proyecto se enfoca en una población de 9 médicos, 5 enfermeros y 2 obstetras del centro de salud Chambo. En total, son 16 profesionales que utilizaron la aplicación web para registrar y gestionar los datos de las gestantes y los neonatos atendidos en dicho establecimiento.

#### <span id="page-30-2"></span>**3.3.2 Muestra**

Debido a que la población es inferior a 50, se trabaja con el total de individuos en lugar de realizar una muestra selectiva.

#### <span id="page-30-3"></span>**3.4 Identificación de variables**

#### <span id="page-30-4"></span>**3.4.1 Variable independiente**

Aplicación Web

#### <span id="page-30-5"></span>**3.4.2 Variable dependiente**

Evaluar la usabilidad de la aplicación web utilizando la norma ISO/IEC 25010.

#### <span id="page-30-6"></span>**3.4.3 Operacionalización de variables**

La operacionalización de variables en este proyecto se ha realizado con precisión, definiendo claramente cada variable relevante y estableciendo su operacionalización de manera concisa. Este proceso ha sido fundamental para asegurar que las mediciones sean representativas y relevantes para los objetivos de la investigación, garantizando así la confiabilidad y validez de los datos obtenidos, en la Tabla 6 se puede observar la operacionalización de variables del proyecto.

<span id="page-31-0"></span>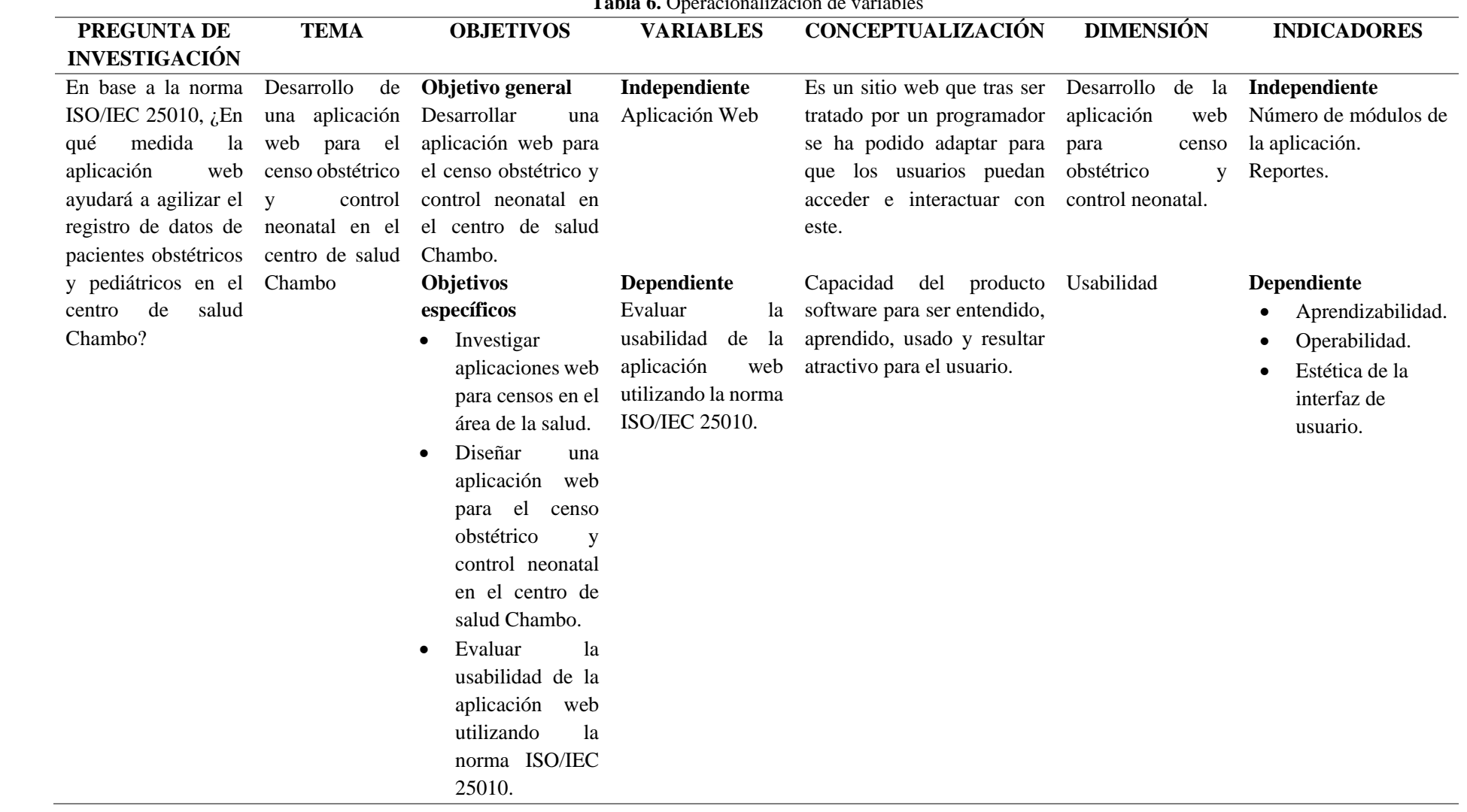

#### **Tabla 6.** Operacionalización de variables

#### <span id="page-32-0"></span>**3.5 Métodos de análisis y procesamiento de datos**

#### <span id="page-32-1"></span>**3.5.1 Evaluar la usabilidad de la aplicación web utilizando la norma ISO/IEC 25010**

- Capacitación al personal del censo obstétrico.
- Evaluar la usabilidad de la aplicación web mediante una encuesta aplicada al personal del censo obstétrico.
- Análisis de los resultados.

### <span id="page-32-2"></span>**3.5.2 Estadística descriptiva**

Este método ha sido utilizado para proporcionar una descripción de los datos, haciendo uso de la medida de tendencia central conocida como media. La aplicación de este método ha sido fundamental para comprender la posición de los usuarios en cuanto a las métricas de evaluación de la usabilidad. Adicionalmente, se ha realizado un cálculo de la media de tiempo requerido por los usuarios para registrar a las gestantes y neonatos en el censo obstétrico, utilizando tanto el método anterior como el actual, con el fin de llevar a cabo una comparación entre los dos.

#### <span id="page-32-3"></span>**3.6 Desarrollo de la aplicación web usando la metodología en cascada**

La metodología de desarrollo de software elegida para este proyecto es la metodología tradicional en cascada. Esta metodología, según (Maida & Pacienzia, 2015), consta de seis fases principales: Ingeniería y Análisis del Sistema, Análisis de los Requisitos del Software, Diseño, Codificación, Prueba y, finalmente, la fase de Mantenimiento. La selección de esta metodología proporcionará un marco estructurado para el seguimiento y control de cada etapa del desarrollo. Se espera que este enfoque sistemático resulte en la creación de una aplicación web que satisfaga los objetivos de la investigación de manera efectiva.

#### <span id="page-32-4"></span>**3.6.1 Fase 1: Ingeniería y análisis del sistema**

La aplicación web de censo obstétrico y control neonatal, forma parte de un sistema más grande en el centro de salud Chambo. Este sistema incluye varias aplicaciones.

- Ficha familiar
- Censo obstétrico
- Genograma
- Mapa parlante
- Agendamiento de citas
- Analítica de datos

Todas estas aplicaciones se complementan entre sí. Por ejemplo, si una paciente embarazada ya tiene información en la Ficha Familiar y se ingresa su número de identificación en el censo obstétrico, la información se transferirá automáticamente entre ambas aplicaciones. Además, todas estas herramientas están diseñadas para colaborar y generar información útil para mejorar la atención médica y la toma de decisiones en el centro de salud Chambo.

#### <span id="page-33-0"></span>**3.6.2 Fase 2: Análisis de los requisitos del software**

#### **Requerimientos funcionales**

Los requerimientos funcionales de un sistema son aquellos que describen cualquier actividad que este deba realizar, en la Tabla 7 se muestran los requerimientos funcionales del proyecto.

<span id="page-33-1"></span>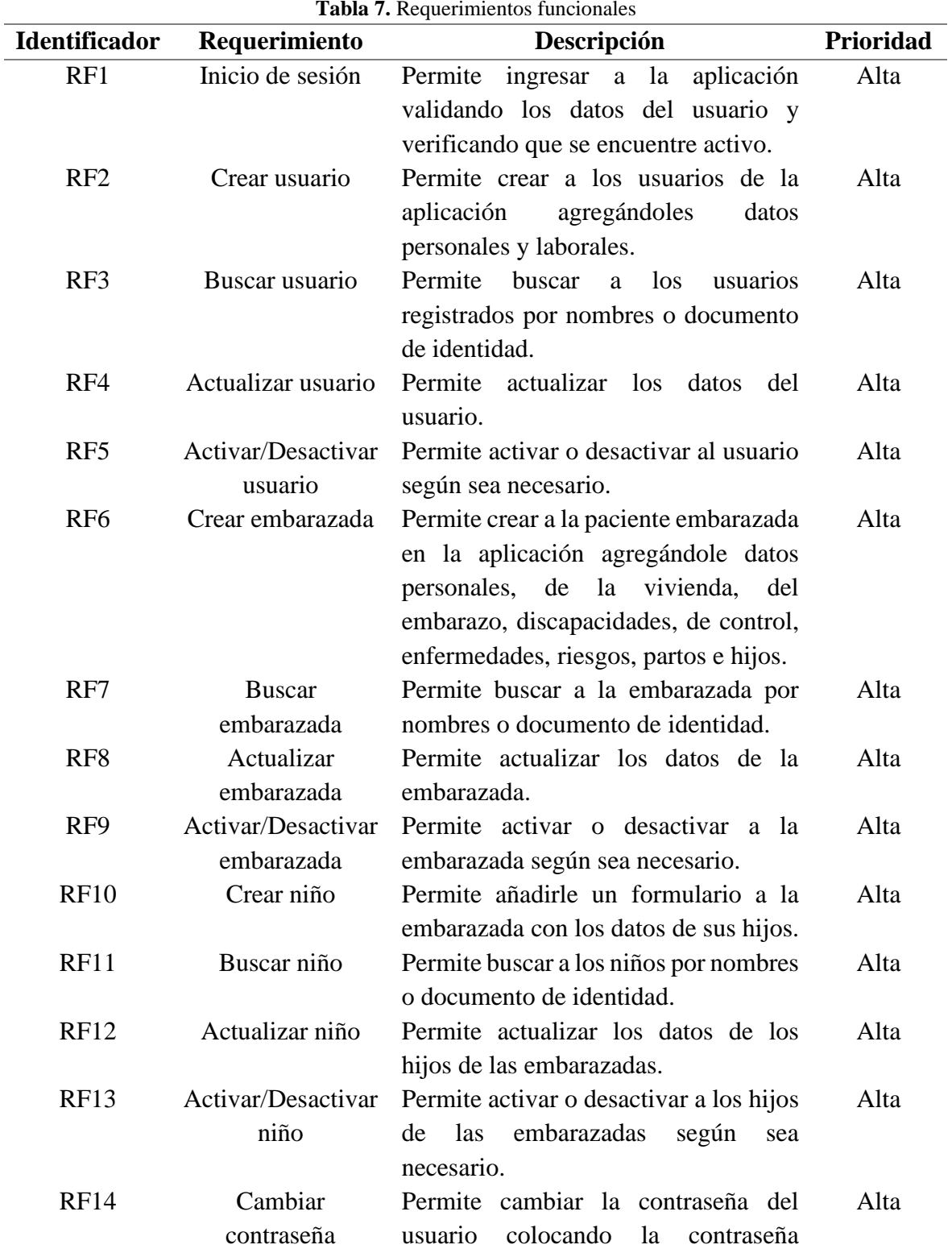

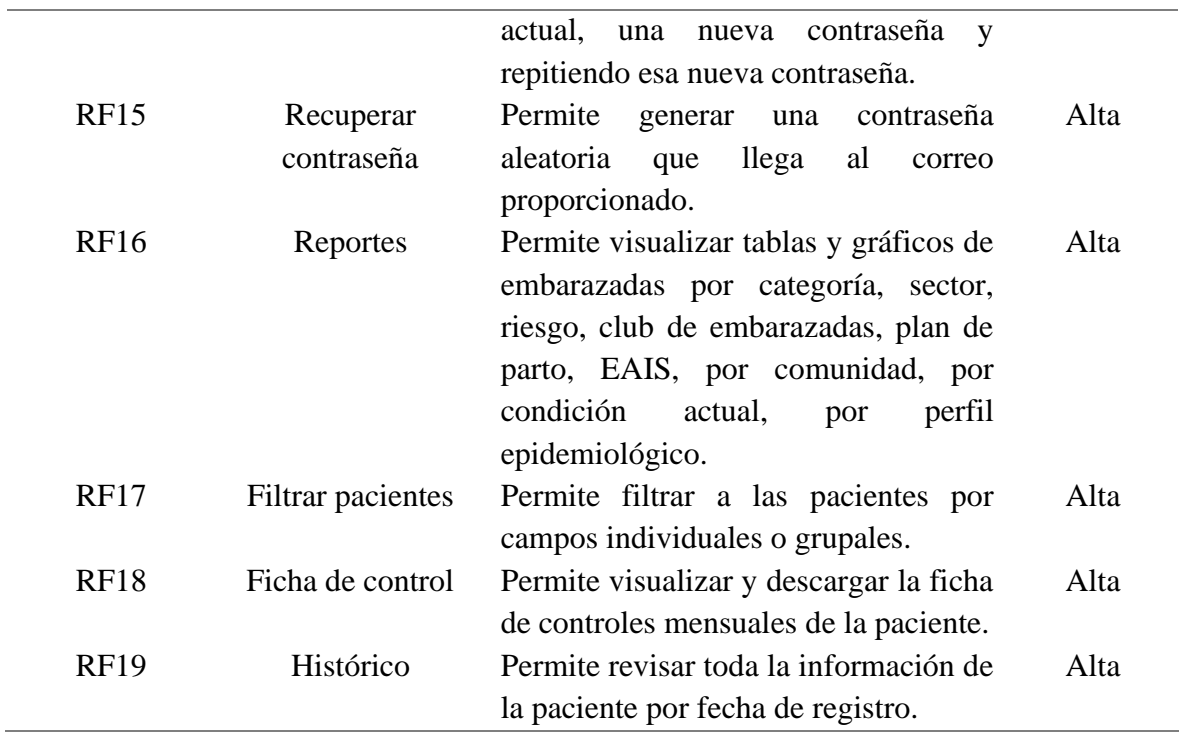

#### **Requerimientos no funcionales**

En la Tabla 8 se visualizan los requerimientos no funcionales los cuales describen criterios del funcionamiento general del sistema, estos requisitos comprenden características de usabilidad, disponibilidad y seguridad.

<span id="page-34-0"></span>

|                      | <b>Tabla 6.</b> Nequerminentos no funcionales |                                           |           |  |  |  |  |  |
|----------------------|-----------------------------------------------|-------------------------------------------|-----------|--|--|--|--|--|
| <b>Identificador</b> | Requerimiento                                 | Descripción                               | Prioridad |  |  |  |  |  |
| RNF1                 | Usabilidad                                    | La aplicación debe ser fácil de entender, | Alta      |  |  |  |  |  |
|                      |                                               | usar y navegar.                           |           |  |  |  |  |  |
| RNF <sub>2</sub>     | Fiabilidad                                    | La aplicación debe estar disponible de    | Alta      |  |  |  |  |  |
|                      |                                               | manera constante y sin fallos.            |           |  |  |  |  |  |
| RNF3                 | Seguridad                                     | La aplicación debe poseer controles de    | Alta      |  |  |  |  |  |
|                      |                                               | autenticación, autorización y cifrado de  |           |  |  |  |  |  |
|                      |                                               | datos.                                    |           |  |  |  |  |  |

**Tabla 8.** Requerimientos no funcionales

#### **Cronograma de desarrollo**

Una vez que se han analizado los requerimientos de la aplicación web, es fundamental planificar el trabajo necesario para completar su desarrollo. En la Tabla 9, se presenta detalladamente el cronograma de trabajo, el cual establece los meses y semanas de inicio y finalización de cada tarea clave, así como las fases del proyecto.

<span id="page-35-0"></span>

|                                                                      |              |              |              | <b>Semanas</b> |             |                |              |                       |   |                       |              |          |             |              |   |             |                  |                |         |  |  |
|----------------------------------------------------------------------|--------------|--------------|--------------|----------------|-------------|----------------|--------------|-----------------------|---|-----------------------|--------------|----------|-------------|--------------|---|-------------|------------------|----------------|---------|--|--|
| <b>Actividades</b>                                                   |              |              | Mes 1        |                |             |                | Mes 2        |                       |   | Mes 3                 |              |          |             | Mes 4        |   |             | Mes <sub>5</sub> |                |         |  |  |
|                                                                      |              | $\mathbf{2}$ | 3            | 4              |             | $\overline{2}$ | $\mathbf{3}$ | $\boldsymbol{\Delta}$ | 1 | $\overline{2}$        | $\mathbf{3}$ | $\Delta$ | $\mathbf 1$ | $\mathbf{2}$ | 3 |             |                  | $\overline{2}$ | 3       |  |  |
| Fase 1: Ingeniería y análisis del sistema.                           |              |              |              |                |             |                |              |                       |   |                       |              |          |             |              |   |             |                  |                |         |  |  |
| Reunión con el cliente para definir el alcance del proyecto.         | $\mathbf{X}$ |              |              |                |             |                |              |                       |   |                       |              |          |             |              |   |             |                  |                |         |  |  |
| Fase 2: Análisis de los requisitos del software.                     |              |              |              |                |             |                |              |                       |   |                       |              |          |             |              |   |             |                  |                |         |  |  |
| Reuniones para definir los requerimientos funcionales y no x x       |              |              |              |                |             |                |              |                       |   |                       |              |          |             |              |   |             |                  |                |         |  |  |
| funcionales.                                                         |              |              |              |                |             |                |              |                       |   |                       |              |          |             |              |   |             |                  |                |         |  |  |
| Planificación del desarrollo de software.                            |              | $\mathbf{X}$ |              |                |             |                |              |                       |   |                       |              |          |             |              |   |             |                  |                |         |  |  |
| Fase 3: Diseño                                                       |              |              |              |                |             |                |              |                       |   |                       |              |          |             |              |   |             |                  |                |         |  |  |
| Diseño de casos de uso.                                              |              |              | $\mathbf{X}$ |                |             |                |              |                       |   |                       |              |          |             |              |   |             |                  |                |         |  |  |
| Diseño de diagramas de proceso.                                      |              |              | $\mathbf X$  |                |             |                |              |                       |   |                       |              |          |             |              |   |             |                  |                |         |  |  |
| Diseño de la base de datos con PostgreSQL.                           |              |              |              | $\mathbf{X}$   |             |                |              |                       |   |                       |              |          |             |              |   |             |                  |                |         |  |  |
| Diseño de la interfaz de usuario.                                    |              |              |              |                | $\mathbf X$ |                |              |                       |   |                       |              |          |             |              |   |             |                  |                |         |  |  |
| <b>Fase 4: Codificación</b>                                          |              |              |              |                |             |                |              |                       |   |                       |              |          |             |              |   |             |                  |                |         |  |  |
| Desarrollo del backend con NestJS                                    |              |              |              |                |             |                |              |                       |   | X X X X X X X X X X X |              |          |             |              |   |             |                  |                |         |  |  |
| Desarrollo del frontend con Angular                                  |              |              |              |                |             |                |              |                       |   | X X X X X X X X X     |              |          |             |              |   |             |                  |                |         |  |  |
| Integración del frontend y el backend                                |              |              |              |                |             |                |              | $\mathbf{X}$          |   | X X X X X X X X       |              |          |             |              |   |             |                  |                |         |  |  |
| <b>Fase 5: Pruebas</b>                                               |              |              |              |                |             |                |              |                       |   |                       |              |          |             |              |   |             |                  |                |         |  |  |
| Preparación del entorno de pruebas en el servidor de la institución. |              |              |              |                |             |                |              |                       |   |                       |              |          |             |              |   | $\mathbf X$ |                  |                |         |  |  |
| Validación de la aplicación web por parte del cliente.               |              |              |              |                |             |                |              |                       |   |                       |              |          |             |              |   |             | $\mathbf X$      |                |         |  |  |
| Capacitación al personal del censo obstétrico de la institución.     |              |              |              |                |             |                |              |                       |   |                       |              |          |             |              |   |             |                  | X              |         |  |  |
| Evaluación de la usabilidad con la norma ISO/IEC 25010.              |              |              |              |                |             |                |              |                       |   |                       |              |          |             |              |   |             |                  | X              |         |  |  |
| Lanzamiento a producción.                                            |              |              |              |                |             |                |              |                       |   |                       |              |          |             |              |   |             |                  |                | X       |  |  |
| <b>Fase 6: Mantenimiento</b>                                         |              |              |              |                |             |                |              |                       |   |                       |              |          |             |              |   |             |                  |                |         |  |  |
| Corrección de errores y bugs.                                        |              |              |              |                |             |                |              |                       |   |                       |              |          |             |              |   |             |                  |                | $X$ $X$ |  |  |

**Tabla 9.** Cronograma de desarrollo del proyecto

#### <span id="page-36-0"></span>**3.6.3 Fase 3: Diseño**

#### **Arquitectura de la aplicación web**

La arquitectura a utilizar es la de cliente-servidor, es un modelo donde el "cliente", solicita y recibe información o servicios del "servidor". En esta estructura, el cliente es quien inicia la comunicación y solicita datos o funciones al servidor, quien los proporciona en respuesta a las peticiones del cliente. Este modelo es comúnmente utilizado en redes informáticas, donde múltiples clientes pueden conectarse a un servidor central para acceder a recursos compartidos, como archivos, bases de datos o servicios en línea.

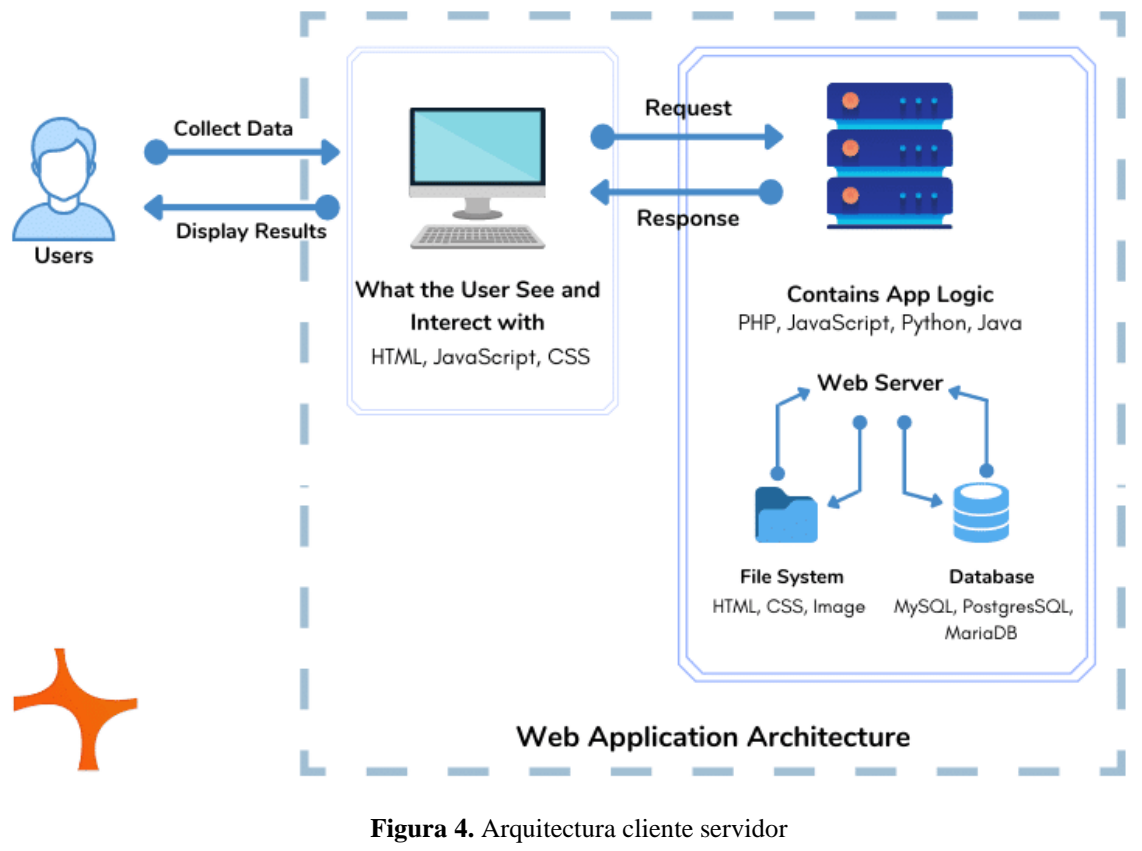

**Fuente:** (Sharma, 2021).

<span id="page-36-1"></span>En la Figura 4, se puede observar detalladamente cómo funciona la arquitectura clienteservidor.

#### **Casos de uso**

Son una técnica para describir cómo interactúan los usuarios con un sistema y qué acciones realizan. Ayudan a comprender los requisitos funcionales desde la perspectiva del usuario. Son una herramienta importante para capturar y comunicar los requisitos del sistema de manera clara y concisa.

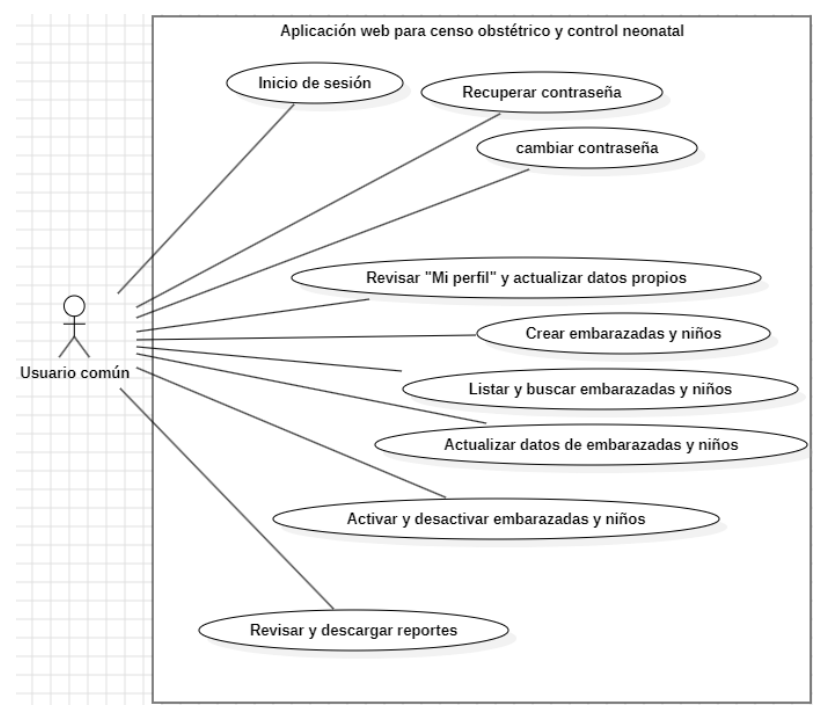

**Figura 5.** Casos de uso – Usuario común

<span id="page-37-0"></span>En la Figura 5, se observan los casos de uso correspondientes al usuario común, para revisar el resto de casos de uso revisar el Anexo 2.

#### **Diagramas de procesos**

Son representaciones visuales que muestran el flujo de actividades o pasos dentro de un proceso o sistema de software. Estos diagramas utilizan símbolos y flechas para ilustrar la secuencia de acciones, decisiones y eventos que ocurren desde el inicio hasta el fin de un proceso. Son útiles para entender cómo funciona un sistema, identificar posibles problemas, y comunicar de manera clara y concisa la lógica detrás de un proceso específico.

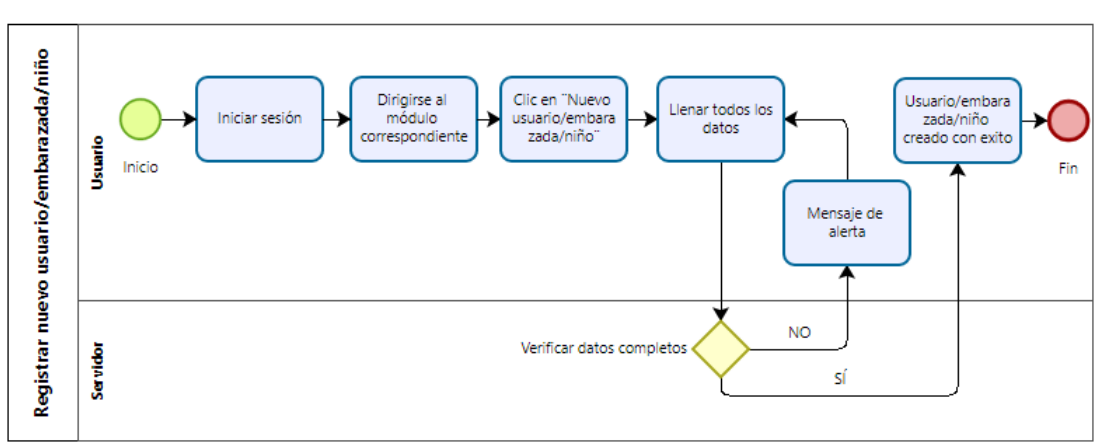

**Figura 6.** Proceso de registro de usuario/embarazada/niño

<span id="page-37-1"></span>En la Figura 6, se visualiza el proceso a seguir para registrar a un nuevo usuario/embarazada/niño en la aplicación web de censo obstétrico y control neonatal, para visualizar el resto de diagramas de proceso revisar el Anexo 3.

#### **Base de datos**

Es un conjunto organizado de información que se almacena de manera estructurada en un sistema informático. Funciona como un almacén donde se guardan datos relacionados entre sí. Estos datos pueden ser consultados y manipulados por un software especializados.

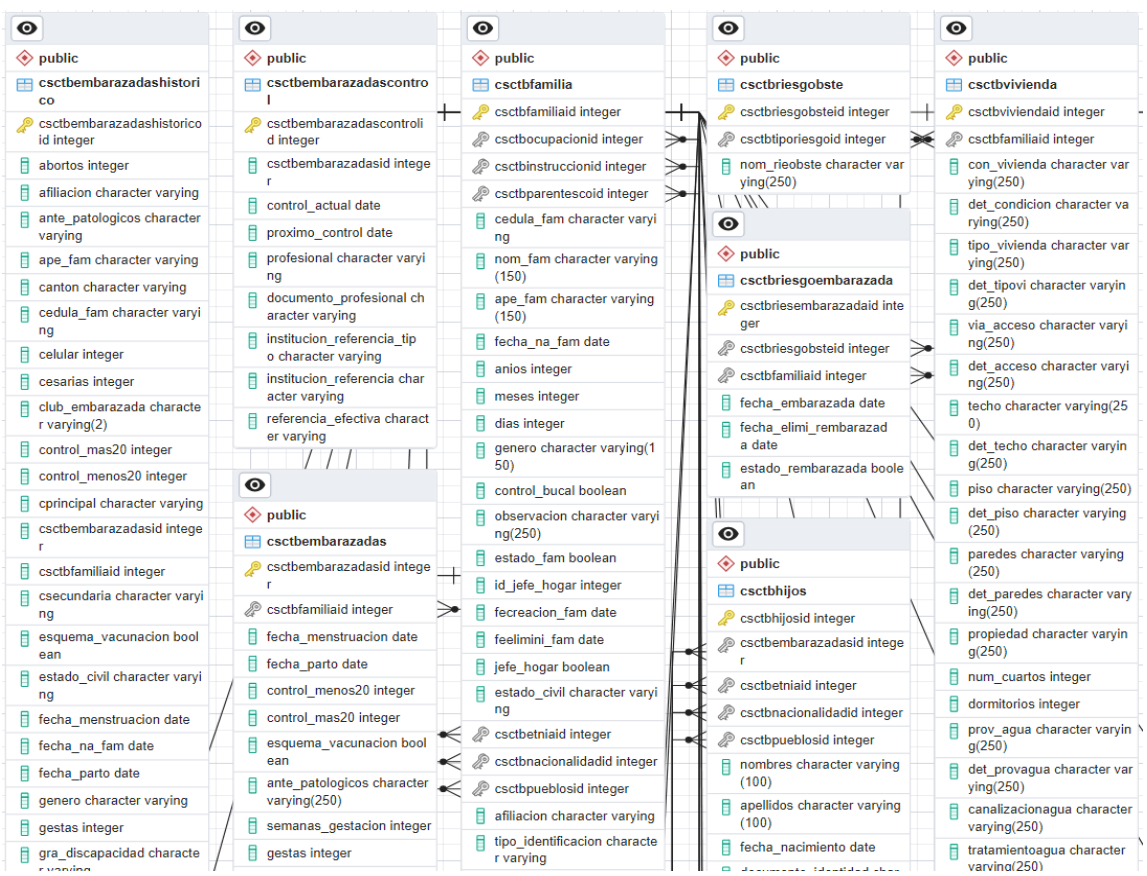

**Figura 7.** Diseño de la base de datos.

<span id="page-38-0"></span>La Figura 7, muestra las tablas más relevantes de la aplicación de censo obstétrico y control neonatal, ya que el diagrama entidad – relación de esta aplicación es demasiado extenso, esto debido a que se comparte base de datos con la aplicación de la ficha familiar del centro de salud Chambo, para visualizar el diagrama entidad - relación completo revisar el Anexo 4.

#### **Interfaz de usuario**

Es la parte del software que permite a los usuarios interactuar con él. Esto incluye elementos como botones, menús, formularios y otros controles visuales que facilitan la navegación y el uso del software. La interfaz de usuario está diseñada para ser intuitiva y fácil de entender, de modo que los usuarios puedan realizar sus tareas de manera eficiente y sin confusiones.

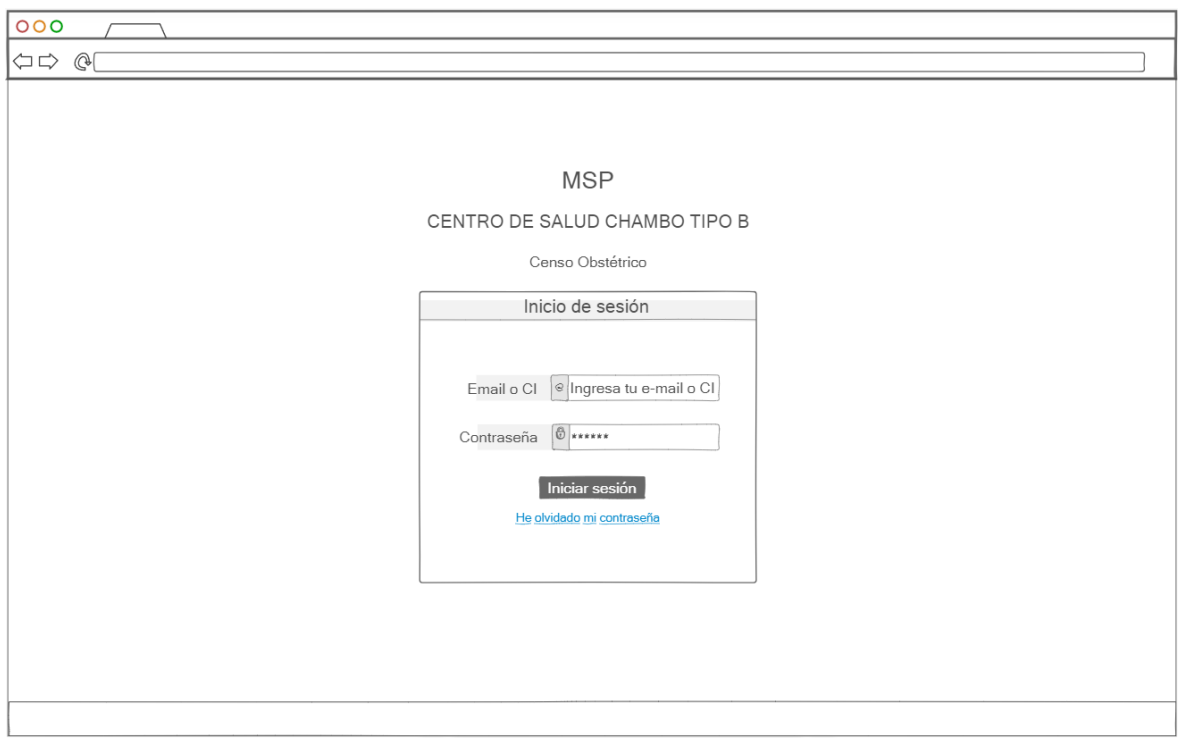

**Figura 8.** Inicio de sesión

<span id="page-39-0"></span>En la Figura 8 se encuentra plasmada la interfaz de inicio de sesión, donde se muestran los logos de la institución y credenciales necesarias para ingresar a la aplicación web.

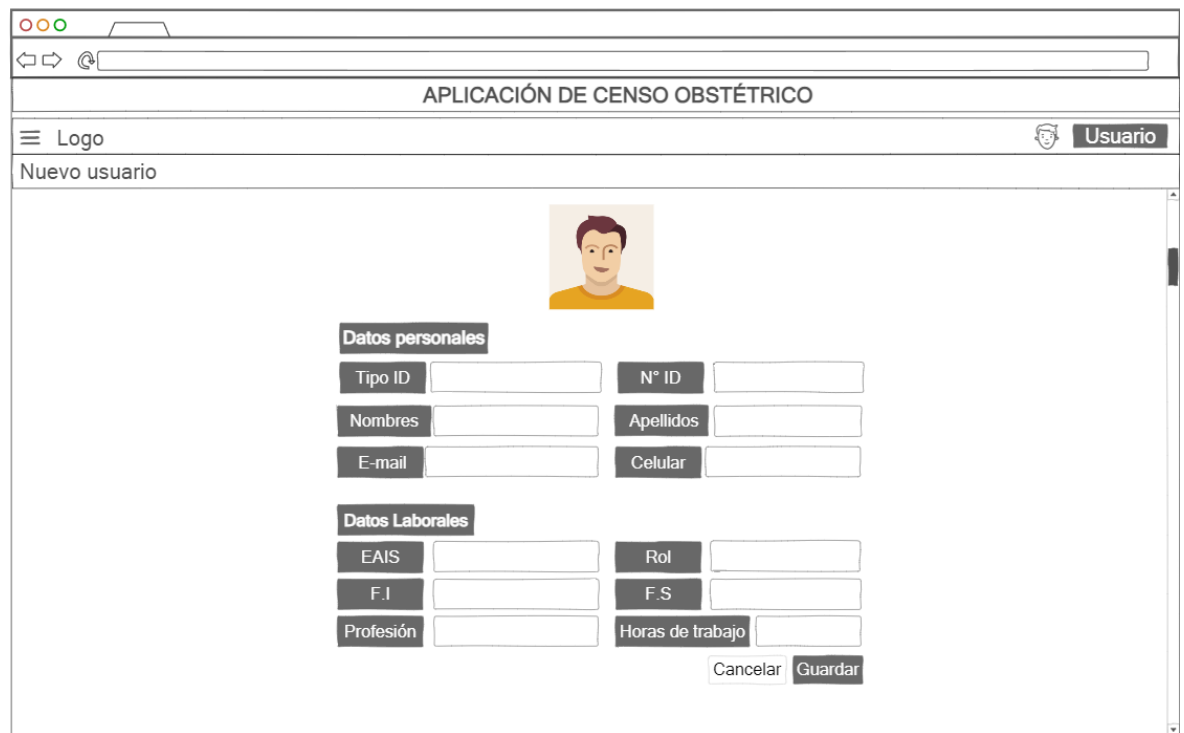

**Figura 9.** Nuevo usuario

<span id="page-39-1"></span>La Figura 9, expone la interfaz de creación de usuario, con los datos necesarios para ingresarles en la aplicación web.

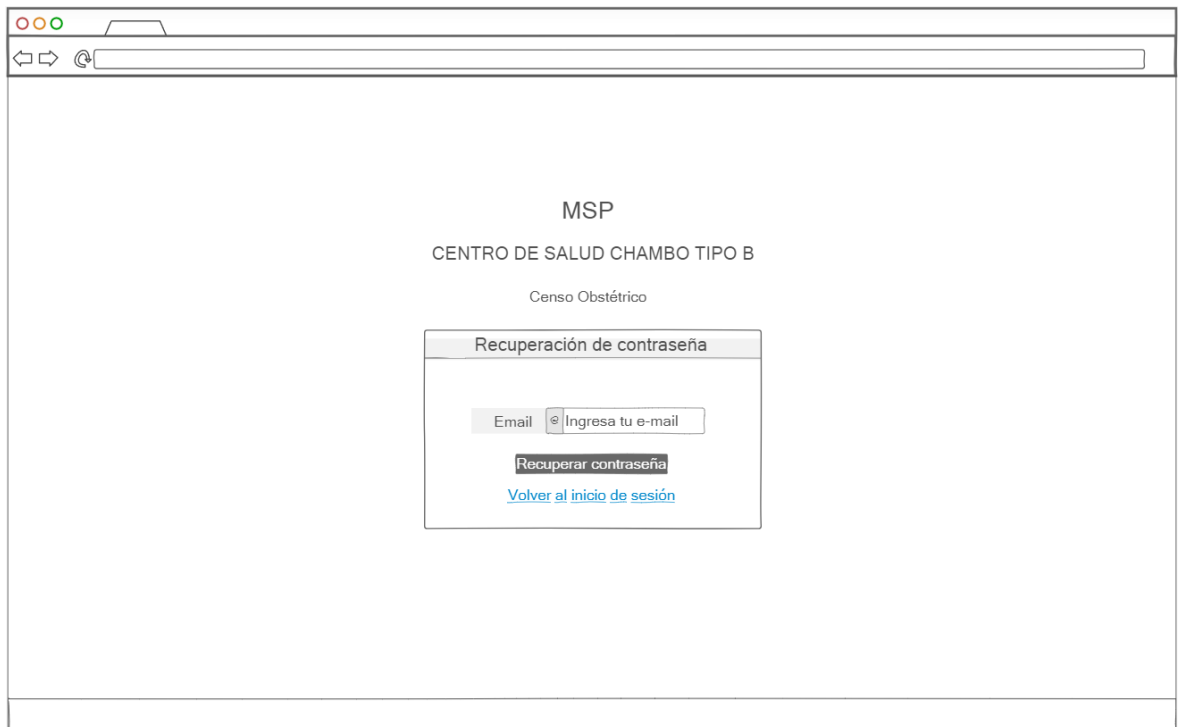

**Figura 10.** Recuperar contraseña.

<span id="page-40-0"></span>En la Figura 10, se visualiza la interfaz de recuperación de contraseña, se muestran los logos institucionales y las credenciales a ingresar para recuperar la contraseña.

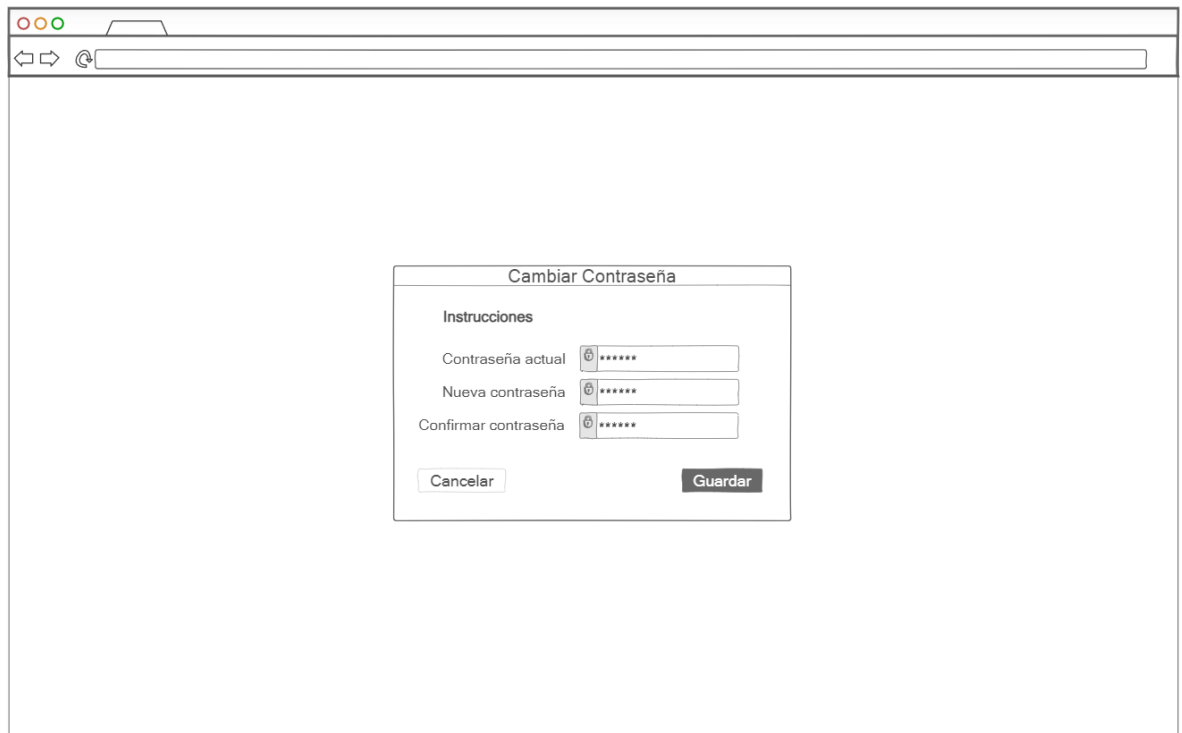

**Figura 11.** Cambiar contraseña

<span id="page-40-1"></span>La Figura 11, expone los campos que se deben llenar obligatoriamente para realizar el cambio de contraseña en la aplicación de censo obstétrico y control neonatal.

| 000                               |             |                               |                                |                                                                                                    |            |              |                     |
|-----------------------------------|-------------|-------------------------------|--------------------------------|----------------------------------------------------------------------------------------------------|------------|--------------|---------------------|
| $\mathbb{Q}$<br>$\Leftrightarrow$ |             |                               |                                |                                                                                                    |            |              |                     |
|                                   |             |                               | APLICACIÓN DE CENSO OBSTÉTRICO |                                                                                                    |            |              |                     |
| $\equiv$ Logo                     |             |                               |                                |                                                                                                    |            | Usuario<br>5 |                     |
| Inicio                            |             |                               |                                | Bienvenido a la aplicación de Censo Obstétrico                                                            |            |              |                     |
| <b>Embarazadas</b>                |             |                               |                                |                                                                                                    |            |              |                     |
| <b>Niños</b>                      |             |                               |                                |                                                                                                    |            |              |                     |
| Reportes                          |             | Embarazadas próximas al parto |                                | Las atenciones a personas gestantes<br>apoyan un embarazo saludable y un<br>adecuado desarrollo del bebé. |            |              |                     |
|                                   | <b>EAIS</b> | Nombre                        | Comunidad/Barrio               | Edad gestacional                                                                                          | F.P.P      | Celular      | $\hat{\phantom{a}}$ |
|                                   | <b>EU03</b> | Embarazada                    | Ainche                         | 40.5                                                                                                    | 25/06/2024 | 0999999999   |                     |
|                                   | <b>EU03</b> | Embarazada                    | Ainche                         | 40.5                                                                                                    | 25/06/2024 | 0999999999   |                     |
|                                   | EU03        | Embarazada                    | Ainche                         | 40.5                                                                                                    | 25/06/2024 | 0999999999   |                     |

**Figura 12.** Inicio/Home

<span id="page-41-0"></span>En la Figura 12 se ilustra el módulo de inicio de la aplicación web con todos los elementos que se puede encontrar en este.

| 000                               |                                |                       |      |            |                         |             |   |                 |                |
|-----------------------------------|--------------------------------|-----------------------|------|------------|-------------------------|-------------|---|-----------------|----------------|
| $\mathbb{Q}$<br>$\Leftrightarrow$ |                                |                       |      |            |                         |             |   |                 |                |
|                                   | APLICACIÓN DE CENSO OBSTÉTRICO |                       |      |            |                         |             |   |                 |                |
| $\equiv$ Logo                     | Embarazadas                    |                       |      |            |                         |             | 5 |                 | <b>Usuario</b> |
| <b>Inicio</b>                     | Q. Buscar                      |                       |      |            |                         |             |   |                 |                |
| Embarazadas<br><b>Niños</b>       | Nombre                         | Cédula                | Edad | Celular    | Edad gestacional Riesgo |             |   | <b>Acciones</b> |                |
| Reportes                          | Embarazada 1105645529          |                       | 25   | 0999999999 | 40.5                    | Riesgo bajo |   | ⊕               | ඵ              |
|                                   | Embarazada 1105645529          |                       | 25   | 0999999999 | 40.5                    | Riesgo bajo |   | ⊕               | ඵ              |
|                                   | Embarazada                     | 1105645529            | 25   | 0999999999 | 40.5                    | Riesgo bajo |   |                 | U              |
|                                   | Embarazada                     | 1105645529            | 25   | 0999999999 | 40.5                    | Riesgo bajo |   | ⊕               | ඵ              |
|                                   |                                | Embarazada 1105645529 | 25   | 0999999999 | 40.5                    | Riesgo bajo |   | $\circledcirc$  | U              |
|                                   |                                | Embarazada 1105645529 | 25   | 0999999999 | 40.5                    | Riesgo bajo |   | $\circledR$     | U              |
|                                   |                                | Embarazada 1105645529 | 25   | 0999999999 | 40.5                    | Riesgo bajo |   | ⊕               | U              |
|                                   |                                | Embarazada 1105645529 | 25   | 0999999999 | 40.5                    | Riesgo bajo |   | ⊕               | U              |
|                                   |                                | Embarazada 1105645529 | 25   | 0999999999 | 40.5                    | Riesgo bajo |   | $\bigcirc$      | ඵ              |

**Figura 13.** Listar y buscar embarazadas

<span id="page-41-1"></span>La Figura 13 muestra el módulo de embarazadas con todos sus elementos y opciones de listado y búsqueda.

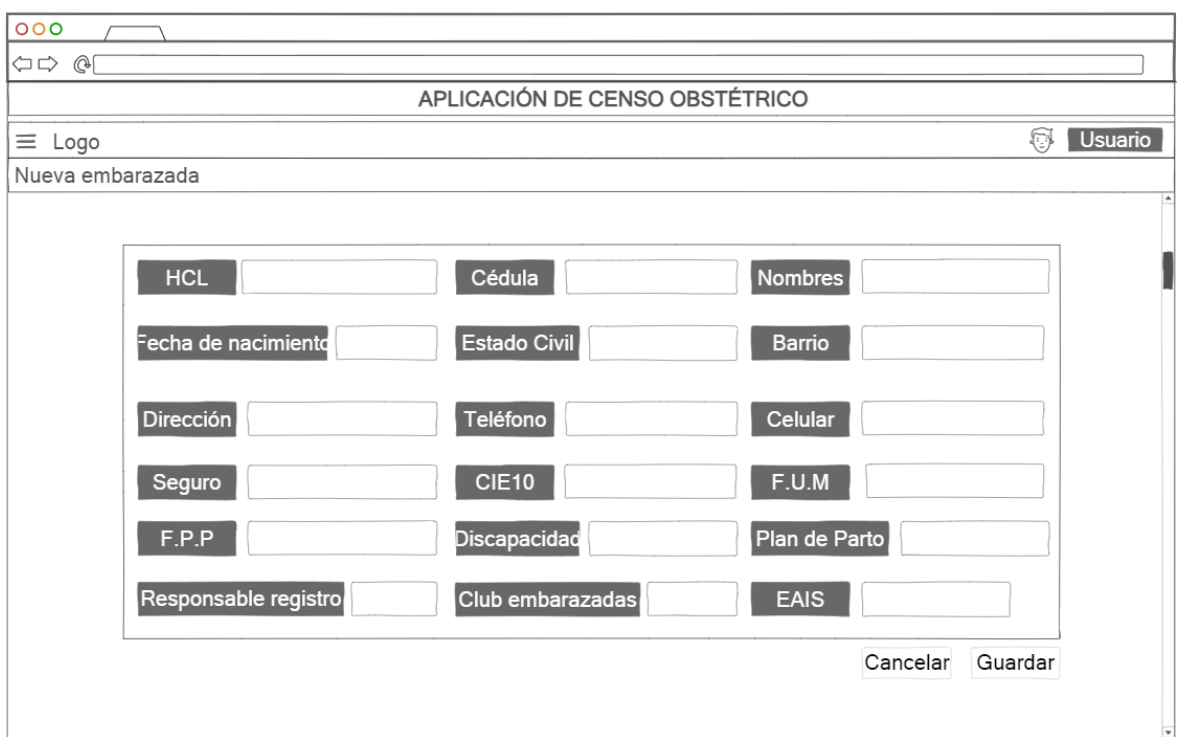

**Figura 14.** Registrar nueva embarazada

<span id="page-42-0"></span>

| En la Figura 14 se observa el formulario de registro de una nueva embarazada. |  |  |
|-------------------------------------------------------------------------------|--|--|
|                                                                               |  |  |

| 000                               |          |            |              |               |           |                     |  |  |  |  |
|-----------------------------------|----------|------------|--------------|---------------|-----------|---------------------|--|--|--|--|
| $\mathbb{Q}$<br>$\Leftrightarrow$ |          |            |              |               |           |                     |  |  |  |  |
| APLICACIÓN DE CENSO OBSTÉTRICO    |          |            |              |               |           |                     |  |  |  |  |
| $\equiv$ Logo                     | Niños    |            |              |               |           | <b>Usuario</b><br>⊕ |  |  |  |  |
| Inicio                            | Q Buscar |            |              |               |           |                     |  |  |  |  |
| <b>Embarazadas</b><br>Niños       | Nombre   | Cédula     | Madre        | Estado del RN | Dirección | Acciones            |  |  |  |  |
| Reportes                          | Niño     | 1105645529 | Nombre madre | Vivo          | Chambo    | ඵ<br>$\bigcirc$     |  |  |  |  |
|                                   | Niño     | 1105645529 | Nombre madre | Muerto        | Chambo    | ඵ<br>⊕              |  |  |  |  |
|                                   | Niño     | 1105645529 | Nombre madre | Vivo          | Chambo    | U<br>⊕              |  |  |  |  |
|                                   | Niño     | 1105645529 | Nombre madre | Vivo          | Chambo    | ඵ<br>$\circledcirc$ |  |  |  |  |
|                                   | Niño     | 1105645529 | Nombre madre | Vivo          | Chambo    | ඵ<br>⊕              |  |  |  |  |
|                                   | Niño     | 1105645529 | Nombre madre | Muerto        | Chambo    | U<br>⊕              |  |  |  |  |
|                                   | Niño     | 1105645529 | Nombre madre | Muerto        | Chambo    | ඵ<br>⊕              |  |  |  |  |
|                                   | Niño     | 1105645529 | Nombre madre | Muerto        | Chambo    | ඵ<br>⊕              |  |  |  |  |
|                                   | Niño     | 1105645529 | Nombre madre | Muerto        | Chambo    | ඵ<br>⊕              |  |  |  |  |

**Figura 15.** Listar y buscar niños

<span id="page-42-1"></span>La Figura 15 ilustra el módulo de niños, el cual, entre otras funciones, sirve para listar y buscar a los niños en el censo obstétrico.

| 000                                                                                                    |                                                                  |                                                                |
|----------------------------------------------------------------------------------------------------|------------------------------------------------------------------|----------------------------------------------------------------|
| $\Leftrightarrow$ $\Leftrightarrow$ $\Leftright$ |                                                                  |                                                                |
|                                                                                                    | APLICACIÓN DE CENSO OBSTÉTRICO                                   |                                                                |
| $\equiv$ Logo                                                                                                    | Reportes                                                         | Usuario<br>ᡦ                                                   |
| Inicio                                                                                                    |                                                                  |                                                                |
| <b>Embarazadas</b>                                                                                                    | Sector embarazadas                                               | Club de embarazadas                                            |
| <b>Niños</b>                                                                                                    |                                                                  |                                                                |
| Reportes                                                                                                    | Urbano % Rural % Total 100%                                      | SÍ % NO % Total 100%                                           |
|                                                                                                    | EAIS a cargo                                                     | Embarazadas por Comunidad/Barrio                               |
|                                                                                                    | EU03<br><b>ER13</b><br><b>ER15</b><br><b>ER45</b><br><b>ER51</b> | Ainche<br><b>Batan</b><br>Catequilla<br>Dolorosa<br><b>ETC</b> |

**Figura 16.** Reportes del censo obstétrico

<span id="page-43-1"></span>En la Figura 16 se puede visualizar el módulo de reportes, se muestra diferentes tipos de gráficos y tablas con información relevante de la población de gestantes.

#### <span id="page-43-0"></span>**3.6.4 Fase 4: Codificación**

Para el desarrollo del software se utilizaron las siguientes herramientas:

- Editor de código: Visual Studio Code
- Sistema gestor de base de datos: PostgreSQL
- Interfaz gráfica de SGB: PgAdmin
- Entorno de ejecución: Node.js
- Framework para desarrollo frontend: Angular
- Framework para desarrollo backend: NestJS

#### **Base de datos**

Para la creación de todo lo relacionado con la base de datos se optó por PostgreSQL, una robusta plataforma que ofrece una amplia gama de funcionalidades para el manejo eficiente de datos. Esta elección se fundamentó en la reputación de PostgreSQL como un sistema de gestión de bases de datos relacional confiable y de código abierto, que ha ganado reconocimiento por su estabilidad y escalabilidad. Además, se aprovechó la interfaz gráfica proporcionada por PgAdmin, facilita significativamente la administración y el monitoreo de la base de datos, permitiendo a los usuarios realizar tareas como la creación de tablas, consultas y la gestión de usuarios de manera intuitiva y eficaz.

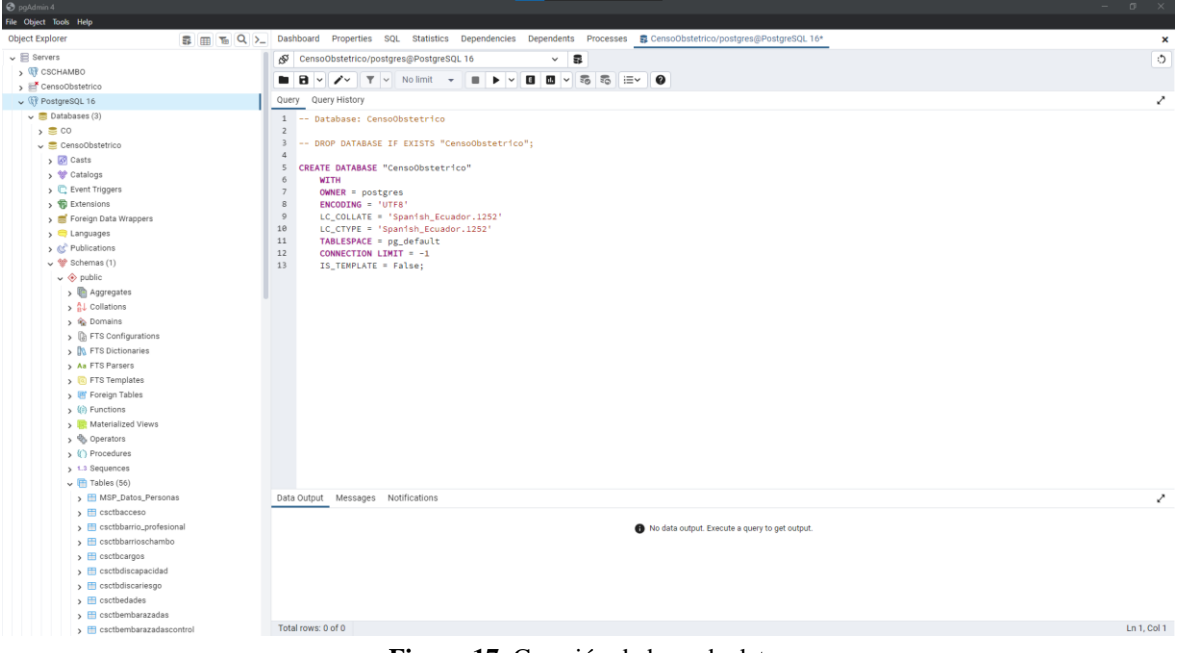

**Figura 17.** Creación de base de datos

<span id="page-44-0"></span>La Figura 17 muestra el script utilizado para crear la base de datos de la aplicación web.

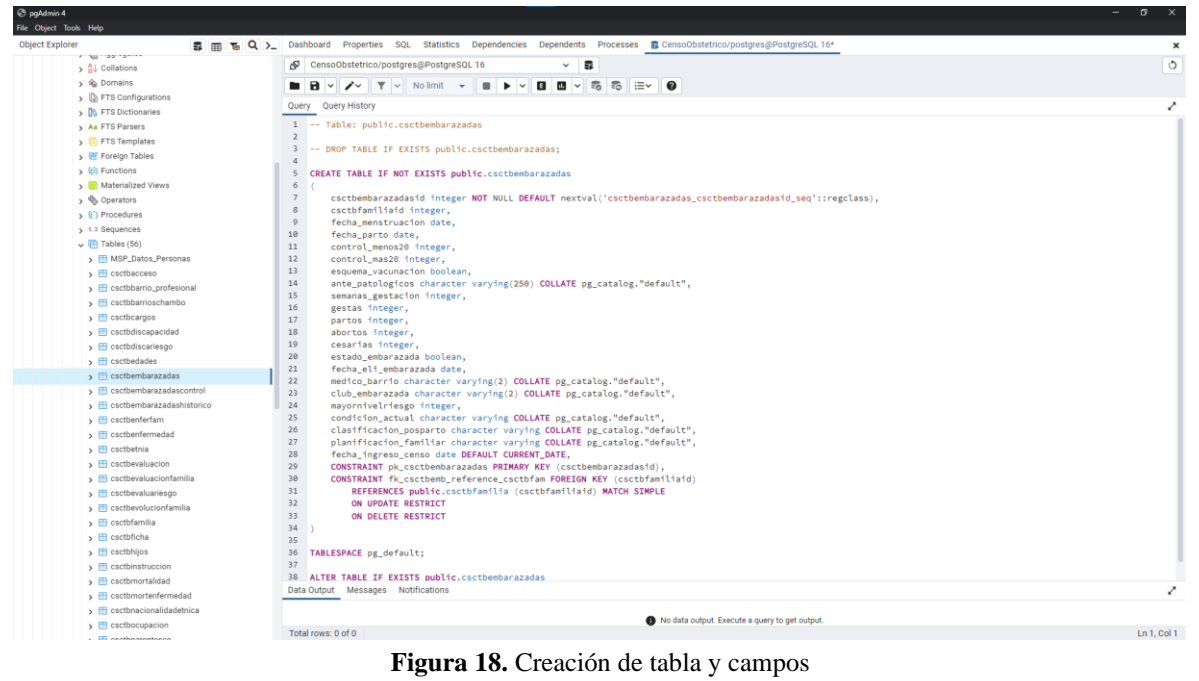

<span id="page-44-1"></span>En la Figura 18 se visualiza el script utilizado para crear una tabla con sus campos y características.

#### **Backend**

Para el desarrollo del backend se utilizó el framework NestJS que gracias a las herramientas que tiene incluidas aceleró el proceso de desarrollo, además permitió crear un backend escalable y robusto en cuanto a seguridad.

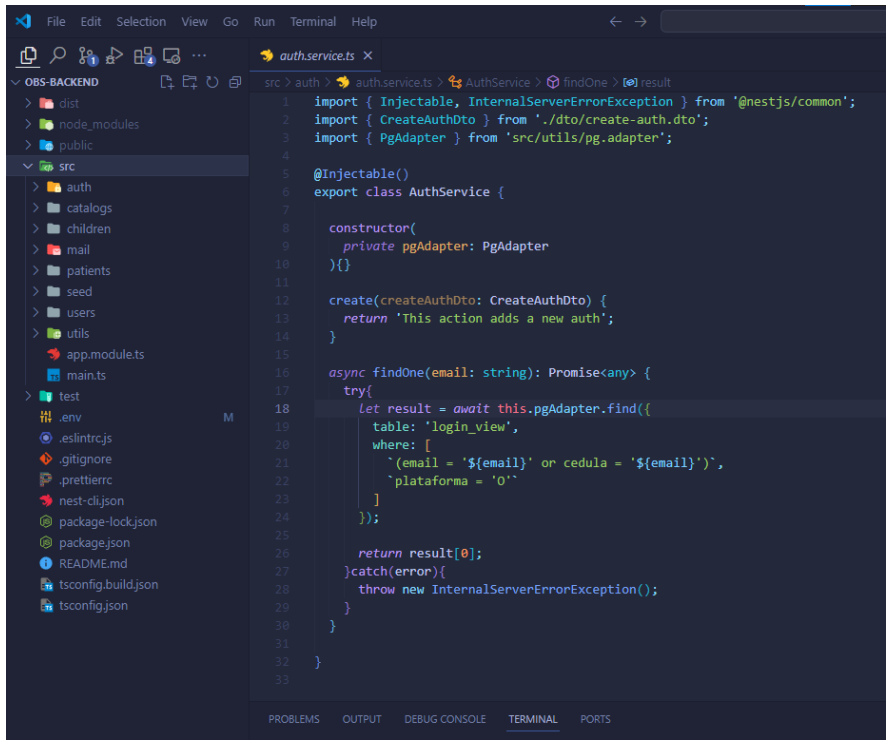

**Figura 19.** Desarrollo backend

<span id="page-45-0"></span>La Figura 19 muestra la estructura del proyecto backend y el servicio de autenticación.

#### **Frontend**

Para el desarrollo del frontend, se optó por utilizar el framework Angular. Este framework proporcionó una estructura sólida y organizada para construir la interfaz de usuario de manera eficiente.

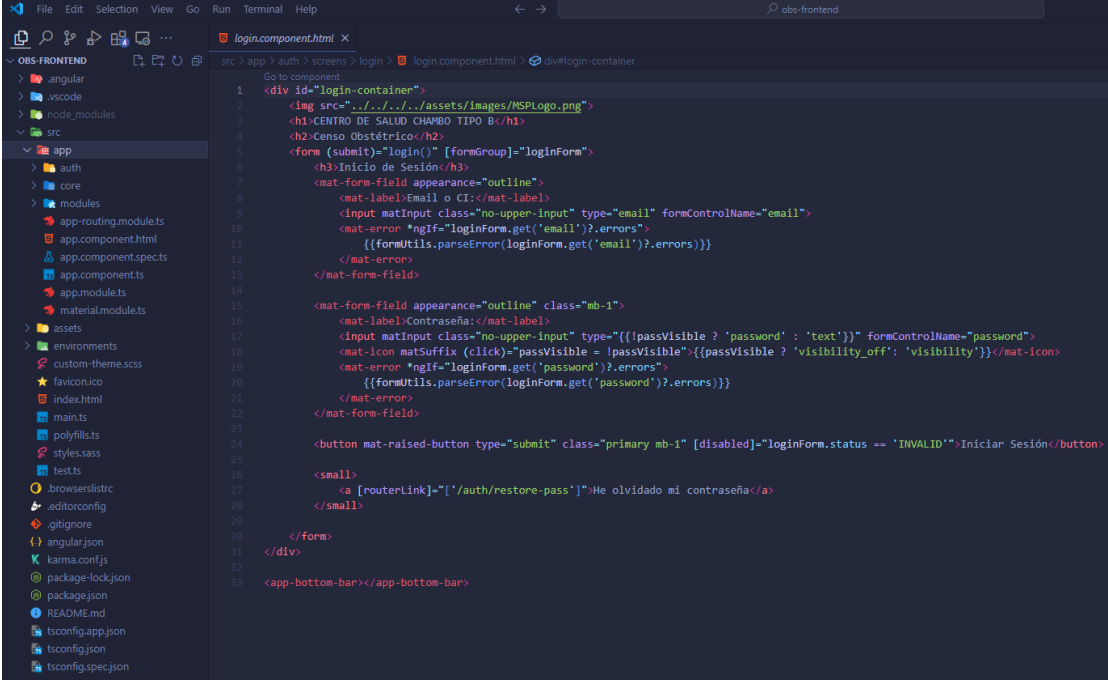

**Figura 20.** Desarrollo frontend

<span id="page-45-1"></span>La Figura 20 muestra la estructura del proyecto y la maquetación del inicio de sesión.

#### <span id="page-46-0"></span>**3.6.5 Fase 5: Prueba**

Una vez completado el desarrollo de la aplicación web para el censo obstétrico, se procedió a realizar una serie de pruebas exhaustivas para garantizar su funcionamiento óptimo. En primer lugar, se subió el proyecto completo al entorno de pruebas del Centro de Salud Chambo.

Después, se revisó el funcionamiento de toda la aplicación web, se identificó que algunas opciones no estaban operativas en un entorno real, como fue el caso del API de Google, el cual presentó problemas debido a la falta de un certificado SSL en el entorno de pruebas. Para evitar cualquier inconveniente o confusión por parte de los usuarios al utilizar la aplicación, se procedió a corregir todos estos fallos.

Por último, se capacitó al personal del censo obstétrico y se llevaron a cabo pruebas de aceptación, evaluando la experiencia de usuario con los indicadores de usabilidad definidos por el modelo de calidad de software ISO/IEC 25010. Estas pruebas permitieron asegurar que la aplicación cumplía con los estándares de calidad y proporcionaba una experiencia satisfactoria para los usuarios finales.

Finalmente, se lanzó la aplicación a producción y los usuarios quedaron satisfechos con el proyecto.

#### <span id="page-46-1"></span>**3.6.6 Fase 6: Mantenimiento**

Una vez probada y lanzada la aplicación se procedió a dar mantenimiento en ciertos apartados que lo requerían. Como en toda aplicación, siempre los usuarios finales encuentran errores y fallos, los cuales son depurados con versiones posteriores. El mantenimiento también permitió realizar mejoras adicionales, asegurando que la aplicación siga siendo funcional y eficiente a lo largo del tiempo.

# <span id="page-47-0"></span>**CAPÍTULO IV. RESULTADOS Y DISCUSIÓN**

#### <span id="page-47-1"></span>**4.1 Resultados**

#### **Resultados del desarrollo de la aplicación web de censo obstétrico y control neonatal para el centro de salud Chambo**

Se ha culminado exitosamente el desarrollo de la aplicación web destinada al censo obstétrico y control neonatal en el centro de salud Chambo. Esta aplicación, se desarrolla utilizando las tecnologías Angular, NestJS y PostgreSQL, ofrece un entorno eficiente y seguro para el manejo de información crucial en el ámbito obstétrico.

En el marco de esta aplicación, se han definido dos roles distintos, el de administrador y el de usuario común. El rol de administrador cuenta con privilegios para la creación y gestión de la información de todos los usuarios, mientras que el rol de usuario común está orientado a la gestión de datos relacionados con pacientes gestantes y sus hijos menores a 2 años.

El usuario común dispone de cuatro módulos principales dentro de la aplicación: inicio, embarazadas, niños y reportes. Cada uno de estos módulos ha sido diseñado para brindar una experiencia intuitiva y eficaz en la gestión de información específica.

En las Figuras 21 y 22 se pueden observar las pantallas principales de la aplicación web, el resto de pantallas se pueden observar en el Anexo 5.

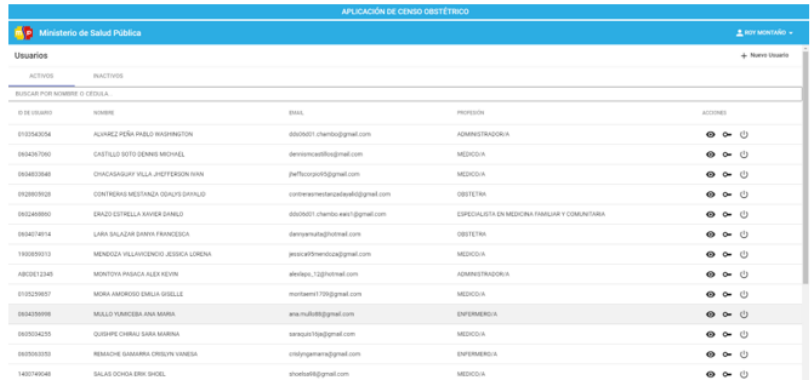

 $(a)$  Listade de usuarios

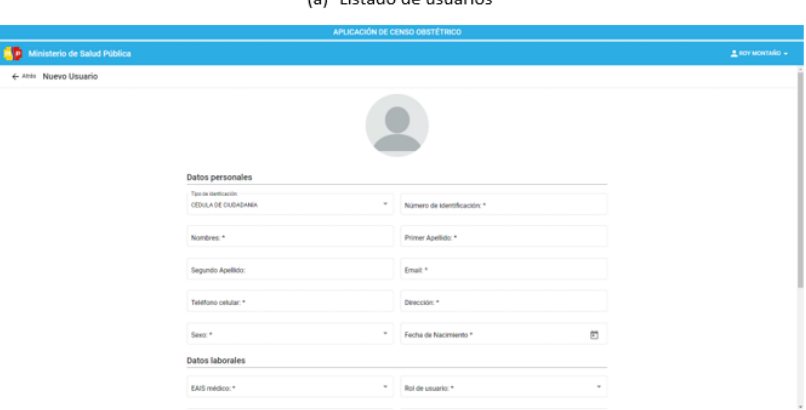

(b) Creación de usuario

<span id="page-47-2"></span>**Figura 21.** Pantallas principales del administrador

|                                      |                                  |                                       |                         | APUCADON DE CONSO DISTIÈTIBOLI                                                     |                           |                                        |                            |                                       |                                                                          |                   | WALE-DOM OF LENGO DESTITION                               |                  |                                                                                                |                           |
|--------------------------------------|----------------------------------|---------------------------------------|-------------------------|------------------------------------------------------------------------------------|---------------------------|----------------------------------------|----------------------------|---------------------------------------|--------------------------------------------------------------------------|-------------------|-----------------------------------------------------------|------------------|------------------------------------------------------------------------------------------------|---------------------------|
| <b>B</b> Ministerio de Sakut Pública |                                  |                                       |                         |                                                                                    |                           |                                        | $L$ amounted in            | <b>B</b> Ministers de Saluti Pitalica |                                                                          |                   |                                                           |                  |                                                                                                | $L$ and someon $\epsilon$ |
|                                      |                                  |                                       |                         | Bienvenido a la aplicación de Censo Obstétrico                                     |                           |                                        |                            | 食事                                    | 6 no. Entercrates                                                        |                   |                                                           |                  |                                                                                                | 4 Secondarysts #          |
| di inter                             |                                  |                                       |                         |                                                                                    |                           |                                        |                            | A con-<br>dans.                       | <b>BATTER</b><br>APRIL                                                   |                   |                                                           |                  |                                                                                                |                           |
| <b>B</b> Income                      |                                  |                                       |                         |                                                                                    |                           |                                        |                            | $\blacksquare$                        | Activity as freezed at new perfor-                                       |                   |                                                           |                  |                                                                                                | <b>LEFANDRUM TRUNK</b>    |
|                                      |                                  |                                       |                         |                                                                                    |                           |                                        |                            |                                       | TERRITORY IN LA PARTIEST                                                 | <b>START ROOM</b> | <b>BOOT PATAMI</b><br><b>COLLEGE</b>                      | ENVIRONMENT      | $\frac{1}{2} \left( \frac{1}{2} \right) \left( \frac{1}{2} \right) \left( \frac{1}{2} \right)$ | <b>STORY</b>              |
|                                      |                                  |                                       |                         |                                                                                    |                           |                                        |                            |                                       | present                                                                  | <b>START</b>      | teatre entered and research entered a                     | $\mathbf{m}$ .   | <b>DESCRIPTION</b>                                                                             | $\bullet$ $\circ$         |
|                                      |                                  |                                       |                         |                                                                                    |                           |                                        |                            |                                       | <b>CAN MARTINE ZINE</b>                                                  | <b>STATISTICS</b> | <b>National Environments</b>                              |                  | <b>MODELATE</b>                                                                                | $\bullet$ $\circ$         |
|                                      |                                  |                                       |                         |                                                                                    |                           |                                        |                            |                                       | LAK SELATA AMERICANA ATLA AFLA                                           | AMARCHINE         | <b>These environments without sound translations</b>      | $\sim$           | MINERARCHIT (@ C)                                                                              |                           |
|                                      |                                  |                                       |                         | sandar of a series and<br>sur ur ombetar Galicular p<br>abovado deservito del bebe |                           |                                        |                            |                                       | <b>MOUNTAIN</b>                                                          |                   | (Euro) - dramatica - Europa, A. Pancista (d.              | $\sim$           | <b>MCDOK BAL</b>                                                                               | $\bullet$ or              |
|                                      |                                  |                                       |                         |                                                                                    |                           |                                        |                            |                                       | <b><i>ARCHI (ARACHI TALA LASTA)</i></b>                                  | <b>House</b>      | States - detailed - below state seconds and however,      | $\sim$           | <b>RESIDENTS</b>                                                                               | $\bullet$ $\circ$         |
|                                      |                                  | <b>Critersender printmen of ports</b> |                         |                                                                                    |                           |                                        |                            |                                       | <b>MARINEZ</b>                                                           | 140440-           | <b>Sylva Constitute</b>                                   |                  | <b>RESIDENCE</b>                                                                               | $\bullet$ $\circ$         |
|                                      | $\sim$                           | <b>STATISTICS</b>                     | <b>FRIDAY AVAILABLE</b> | <b>But around</b>                                                                  | <b>REAL FEMALE SCALES</b> | <b>HEAR</b>                            |                            |                                       | Consider Manager maid a manager.                                         | 7014107           | (False continue) of lab painting to                       | nd w             |                                                                                                | $\bullet$ $\circ$         |
|                                      | <b>COL</b>                       | (CANS) are                            | encine. No.             | $\sim$                                                                             | <b>Home</b> 2004          | contents                               |                            |                                       | <b>Automatical</b>                                                       | <b>HEAT</b>       | pole member index (5)                                     | <b>MAG</b>       | <b>RESOURCE</b>                                                                                | $\bullet$ $\circ$         |
|                                      | $^{20}$                          | OLN BRUK                              | show!                   | $-$                                                                                | 10 Inc. 2104              | organized                              |                            |                                       | <b>CARDON</b>                                                            | <b>Mark View</b>  | Note: contents security are constructed in the            | <b>ALC</b>       | <b>ACSA ATE</b>                                                                                | $\bullet$ $\circ$         |
|                                      |                                  |                                       |                         |                                                                                    |                           | NORTHERN M. H. LONG. DE K. S. DE       |                            |                                       | LAN 4, no (No. 2014)                                                     | 1970 and 197      | (False discounter (aPEEALA.1) 56                          | $17\,\mathrm{m}$ |                                                                                                |                           |
|                                      |                                  |                                       |                         |                                                                                    |                           |                                        |                            |                                       | <b><i><i><u><b><i><u>ALESSANTERS AND ARTISTS</u></i></b></u></i></i></b> | <b>CONTINUE</b>   | parties of the believes                                   | $\mathbf{R}$     | <b>ACSO BAY</b>                                                                                | 45.00                     |
|                                      |                                  |                                       |                         |                                                                                    |                           |                                        |                            |                                       | LAN TONA BROADY NAMED IN                                                 | <b>DORTHEAT</b>   | National E                                                |                  | 100(x)                                                                                         | $\bullet$ $\circ$         |
|                                      |                                  |                                       |                         |                                                                                    |                           |                                        |                            |                                       | miles () will shift animal                                               | <b>STATE OF</b>   | Haley, Determined, Determined Williams (All Presidents Na |                  | <b>ACSO BA</b>                                                                                 | 0.01                      |
|                                      |                                  |                                       |                         |                                                                                    |                           |                                        |                            |                                       |                                                                          |                   |                                                           |                  |                                                                                                |                           |
|                                      |                                  |                                       |                         | (c) Inicio/Home                                                                    |                           |                                        |                            |                                       |                                                                          |                   | (d) Módulo de embarazadas                                 |                  |                                                                                                |                           |
|                                      |                                  |                                       |                         |                                                                                    |                           |                                        |                            |                                       |                                                                          |                   |                                                           |                  |                                                                                                |                           |
|                                      |                                  |                                       |                         |                                                                                    |                           |                                        |                            |                                       |                                                                          |                   |                                                           |                  |                                                                                                |                           |
|                                      |                                  |                                       |                         | <b>INVENCIÓN DE CENSO DESTÍTIBOD</b>                                               |                           |                                        |                            |                                       |                                                                          |                   | APLICADOR DE DINNO DISTRITUIXO                            |                  |                                                                                                |                           |
| <b>CO</b> Models in SAUP230          |                                  |                                       |                         |                                                                                    |                           |                                        | $2$ dimensional $\epsilon$ | <b>D</b> Militaris de Salutinizion    |                                                                          |                   |                                                           |                  |                                                                                                | $2.0000$ models.          |
| $A =$                                | 4-TON NERES                      |                                       |                         |                                                                                    |                           |                                        |                            | A Hotel                               | 6-144 Separtes                                                           |                   |                                                           |                  |                                                                                                |                           |
| <b>b</b> Entertainty                 | AFW0.                            | <b>Hott Times</b>                     |                         |                                                                                    |                           |                                        |                            | <b>A</b> Private<br><b>Quinn</b>      |                                                                          |                   | CATROONIA INBARQZAZAT                                     |                  |                                                                                                |                           |
| <b>B</b> francisco                   | B. FCLAT                         |                                       |                         |                                                                                    |                           |                                        |                            | $\blacksquare$                        |                                                                          |                   |                                                           |                  |                                                                                                |                           |
|                                      | <b>STATE</b>                     |                                       | <b>SOLARFIN BENER</b>   | <b>STATES</b>                                                                      | <b>STATISTICS</b>         | <b>STATISTICS</b>                      | ATTENDA                    |                                       |                                                                          |                   |                                                           |                  |                                                                                                |                           |
|                                      | AGE 522                          |                                       | Allmap.                 |                                                                                    |                           |                                        |                            |                                       |                                                                          |                   |                                                           |                  |                                                                                                |                           |
|                                      | <b>DEED ARAA</b>                 |                                       |                         | USA ING                                                                            | $\sim$                    | 0.0141                                 |                            |                                       |                                                                          |                   |                                                           |                  |                                                                                                |                           |
|                                      |                                  |                                       | elevator bel            | HIGH-12                                                                            | 1000                      | ORESTS WITH                            | $-0.0$                     |                                       |                                                                          |                   |                                                           |                  |                                                                                                |                           |
|                                      | <b>DESIGNED LAARTER</b>          |                                       | <b>SERVICES</b>         | VIS THE REPORT & REPORT                                                            | $\sim$                    | OKLET VOKLEZ                           | . .                        |                                       |                                                                          |                   | Total                                                     |                  |                                                                                                |                           |
|                                      | CENSE DANKLIC MARKETS, CASETA    |                                       | <b>RESIDENT</b>         | TRUAINS AMMINISTRATION                                                             | <b>TOP</b>                | CHREVEDALEZ                            | $\bullet$ 0                |                                       |                                                                          |                   |                                                           |                  |                                                                                                |                           |
|                                      | FORNISHERLL DAIL REVIEW          |                                       | ABANI                   | 100, 918 031 991                                                                   | 1000                      | 101 June 1-entreproduce                | 00.01                      |                                       |                                                                          |                   |                                                           |                  |                                                                                                |                           |
|                                      | <b>KEINHOUT</b>                  |                                       | HEATS                   | AND ALTERNATIVE UNITS                                                              | 1000                      | SENINGLAS 1-DRADULES                   | . .                        |                                       |                                                                          |                   |                                                           |                  |                                                                                                |                           |
|                                      | LANS COMPLANES, FOR PR           |                                       | <b>TEST TOP</b>         | <b>ROMANA</b>                                                                      | 1000                      | PROTECT ALCOHOL:                       | $\bullet$ $\circ$          |                                       |                                                                          |                   |                                                           |                  |                                                                                                |                           |
|                                      | RESIDENCE                        |                                       | STATES.                 | IUCHREG NYALY REPERINTENTATION                                                     | 1000                      | 1010501-0111070-0312                   | $-0$                       |                                       |                                                                          |                   |                                                           |                  |                                                                                                |                           |
|                                      | <b>STERN FROM CARL A FERGIVE</b> |                                       | 111111-010              | AALA LAURAS EUROPEN ENLAMNTE                                                       | <b>STATE</b>              | JOINER ARTISTS AREA IT SEE PRODUCED IN | $\bullet$ $\circ$          |                                       |                                                                          |                   | <b>BECTOR EMBARATADAR</b>                                 |                  |                                                                                                |                           |
|                                      | search de non                    |                                       | <b>CENTRAL PROD</b>     | 14,513,000                                                                         | $\sim$                    | 308 JUNEAU PARTICULAR COMPANY          | $\bullet$ $\circ$          |                                       |                                                                          |                   |                                                           |                  |                                                                                                |                           |
|                                      | RADICAL APE INVIRTABLE PARTY.    |                                       | 120501-0012             | FRUITING A MANDED VILLANDRICH                                                      | years.                    | <b>CRABT VIRABIL</b>                   | $\bullet$ $\circ$          |                                       |                                                                          |                   |                                                           |                  |                                                                                                |                           |
|                                      | ANDEZ-DETAILER PER PAPEL         |                                       | HANYAN                  | CARLY DIRECT                                                                       | 1000                      | PRIVER A CLAPTER                       | $\bullet$ $\circ$          |                                       |                                                                          |                   |                                                           |                  |                                                                                                |                           |
|                                      | PERE JUNE                        |                                       | Address to              | ECRECA LINEA ASSOCIATION IN CONTROL                                                | year.                     | <b>JANKEY HOMES DIALE</b>              | $-2$                       |                                       |                                                                          |                   |                                                           |                  |                                                                                                |                           |

(e) Módulo de niños

(f) Módulo de reportes

**Figura 22.** Pantallas principales del usuario común

### <span id="page-48-0"></span>**Resultados de la evaluación de la usabilidad de la aplicación web utilizando la norma ISO/IEC 25010**

Con el propósito de garantizar una experiencia de usuario satisfactoria, se evaluó la usabilidad de la aplicación web conforme a los estándares de la norma ISO/IEC 25010. Se diseñó una encuesta con preguntas cerradas, basadas en la escala de Likert para cuantificar esta evaluación. A continuación, se presentan los resultados detallados que proporcionan una visión completa sobre el cumplimiento de los criterios de usabilidad establecidos.

#### **Criterios de decisión para las métricas**

Dado que la muestra consta de 16 elementos y cada pregunta se califica en una escala del 1 al 5, el puntaje mínimo por pregunta se sitúa en 16, mientras que el máximo alcanzable es de 80, ver Figura 23.

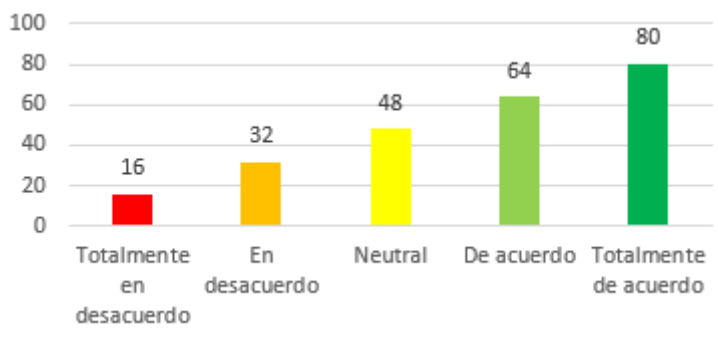

<span id="page-48-1"></span>**Figura 23.** Posibles puntajes de ítems

Empleando técnicas de estadística descriptiva, es posible calcular la media o promedio de cada pregunta al sumar los puntajes obtenidos y dividirlos para el total de la muestra, la media mínima que se puede obtener es 1 y la máxima 5.

xi: Puntaje de la pregunta. fi: Frecuencia absoluta (cantidad de usuarios que calificaron con ese puntaje). xi\*fi: Producto entre el puntaje de cada pregunta y la frecuencia absoluta.  $\bar{x}$ : Media.

Finalmente, al sumar las medias y dividirlas para la cantidad de ítems se puede obtener la media general de cada apartado (aprendizabilidad, operabilidad y estética de la interfaz de usuario).

#### **Aprendizabilidad**

#### **Ítem 1. ¿Considera que la aplicación web es fácil de aprender a utilizar?**

<span id="page-49-0"></span>La Tabla 10 detalla los datos recolectados en la pregunta 1 sobre aprendizabilidad, junto con sus respectivas operaciones para obtener la media.

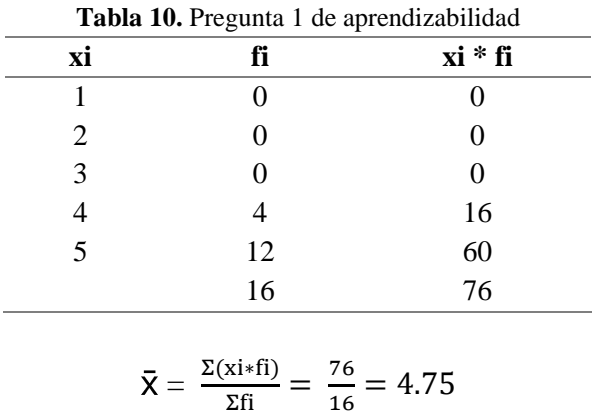

Basándose en los resultados obtenidos se puede afirmar que el total de usuarios le dieron una calificación de 4 puntos o más, con una media de 4.75 sobre 5. Esto significa que están de acuerdo con que la aplicación web es fácil de aprender a utilizar.

#### **Ítem 2. ¿Resultó sencillo comprender cómo realizar las tareas básicas en la aplicación web?**

<span id="page-49-1"></span>A continuación, en la Tabla 11 se detallan los datos recolectados en la pregunta 2 sobre aprendizabilidad, junto con sus respectivas operaciones para obtener la media.

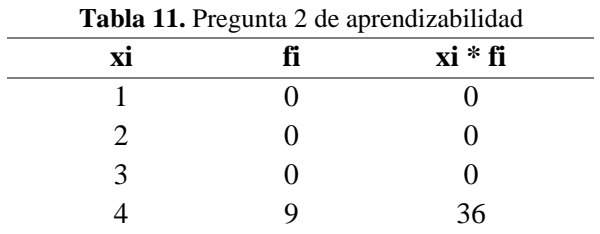

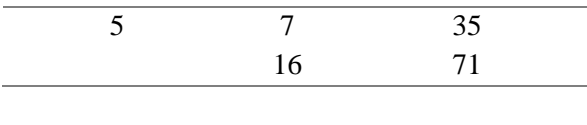

$$
\bar{x} = \frac{\Sigma(\text{xi} * \text{fi})}{\Sigma \text{fi}} = \frac{71}{16} = 4.43
$$

Al interpretar los resultados obtenidos se puede afirmar que el total de usuarios le dieron una calificación de 4 puntos o más, con una media de 4.43 sobre 5. Esto significa que están de acuerdo con que es sencillo comprender cómo realizar las tareas básicas en la aplicación web.

### **Ítem 3. ¿Cuánto tiempo le llevó familiarizarte con las funciones principales de la aplicación web?**

<span id="page-50-0"></span>En la Tabla 12 se detallan los datos recolectados en la pregunta 3 de aprendizabilidad, junto con sus respectivas operaciones para obtener la media.

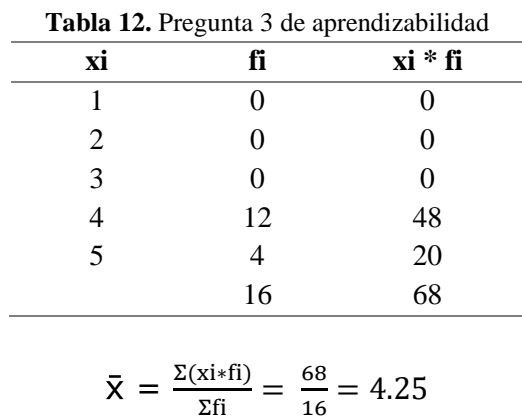

Basándose en los resultados obtenidos se puede afirmar que el total de usuarios le dieron una calificación de 4 puntos o más, con una media de 4.25 sobre 5. Esto significa que les llevó poco tiempo familiarizarse con las funciones principales de la aplicación web.

#### **Cálculo de la media general de la aprendizabilidad**

<span id="page-50-1"></span>En la Tabla 13 se detalla la media de los puntajes obtenidos en cada ítem del apartado de aprendizabilidad. Se puede observar que la media general en este apartado es de 4.47 lo que significa que la aplicación web cumple con el apartado de aprendizabilidad de la aplicación web.

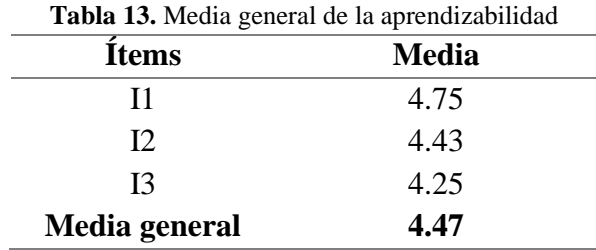

#### **Operabilidad**

#### **Ítem 1. ¿Experimento algún problema técnico al utilizar la aplicación web (por ejemplo, errores, lentitud, dificultades de carga)?**

<span id="page-51-0"></span>La Tabla 14 detalla los datos recolectados en la pregunta 1 sobre operabilidad, junto con sus respectivas operaciones para obtener la media.

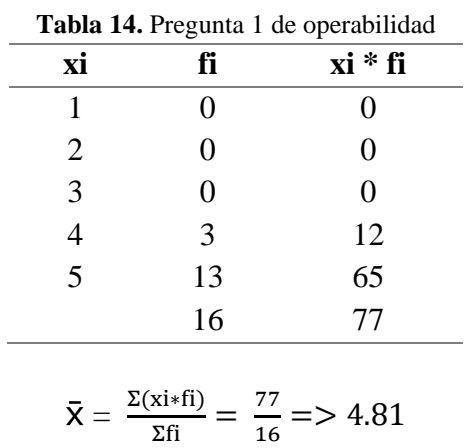

Al interpretar los resultados obtenidos se puede afirmar que el total de usuarios le dieron una calificación de 4 puntos o más, con una media de 4.81 sobre 5. Esto significa que casi nunca experimentaron algún problema técnico al utilizar la aplicación web.

#### **Ítem 2. ¿Resultó fácil encontrar las funciones que necesitaba dentro de la aplicación web?**

<span id="page-51-1"></span>A continuación, en la Tabla 15 se detallan los datos recolectados en la pregunta 2 sobre operabilidad, junto con sus respectivas operaciones para obtener la media.

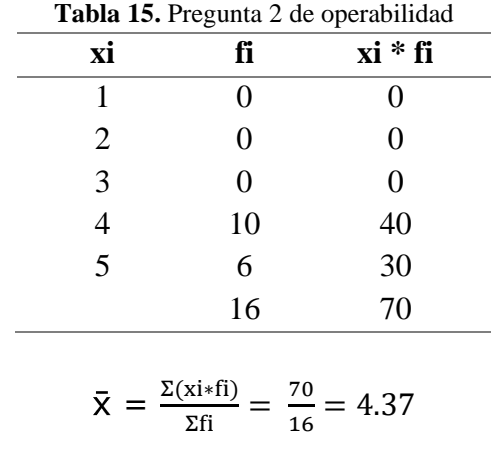

Basándose en los resultados obtenidos se puede afirmar que el total de usuarios le dieron una calificación de 4 puntos o más, con una media de 4.37 sobre 5. Esto significa que les resultó fácil encontrar las funciones que necesitaban dentro de la aplicación web.

### **Ítem 3. ¿Cómo calificaría la velocidad y la fluidez de la aplicación web al realizar tareas cotidianas?**

<span id="page-52-0"></span>En la Tabla 16 se detallan los datos recolectados en la pregunta 3 sobre operabilidad, junto con sus respectivas operaciones para obtener la media.

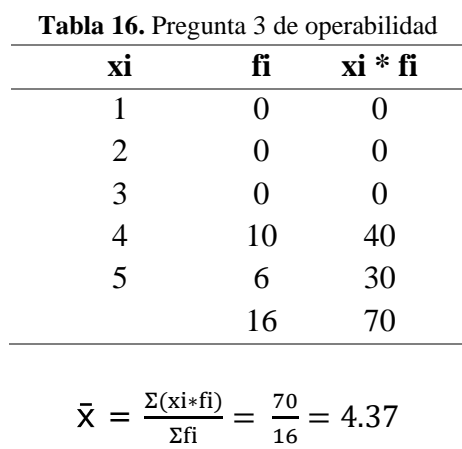

Interpretando los resultados obtenidos se puede afirmar que el total de usuarios le dieron una calificación de 4 puntos o más, con una media de 4.37 sobre 5. Esto significa que califican como rápida y fluida a la aplicación web al realizar tareas cotidianas.

#### **Cálculo de la media general de la operabilidad**

<span id="page-52-1"></span>En la Tabla 17 se detalla la media de los puntajes obtenidos en cada ítem del apartado de operabilidad. Se puede observar que la media general en este apartado de es de 4.51 lo que significa que la aplicación web cumple con el apartado de operabilidad de la aplicación web.

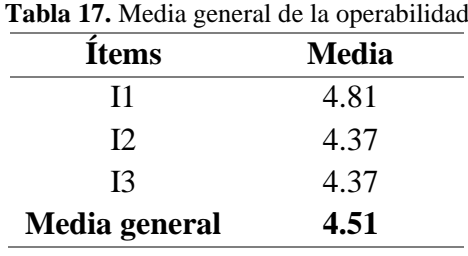

#### **Estética de la interfaz de usuario**

#### **Ítem 1. ¿Qué opina sobre el diseño visual de la aplicación web (colores, disposición de elementos, etc.)?**

<span id="page-52-2"></span>La Tabla 18 detalla los datos recolectados en la pregunta 1 sobre estética de la interfaz de usuario, junto con sus respectivas operaciones para obtener la media.

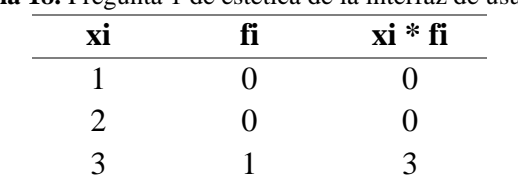

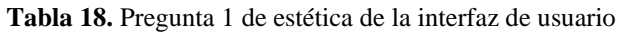

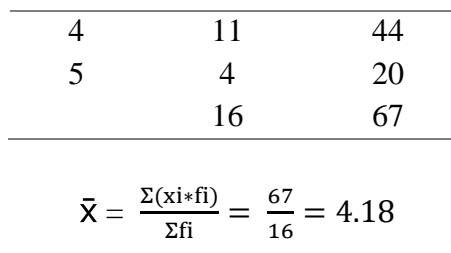

Basándose en los resultados obtenidos se puede afirmar que la mayoría de usuarios le dieron una calificación de 4 puntos o más, con una media de 4.18 sobre 5. Esto significa que la mayoría califican como bueno el diseño visual de la aplicación web, a excepción de 1 usuario que lo califica como neutral.

#### **Ítem 2. ¿Considera que la interfaz de usuario es atractiva y moderna?**

<span id="page-53-0"></span>A continuación, en la Tabla 19 se detallan los datos recolectados en la pregunta 2 sobre estética de la interfaz de usuario, junto con sus respectivas operaciones para obtener la media.

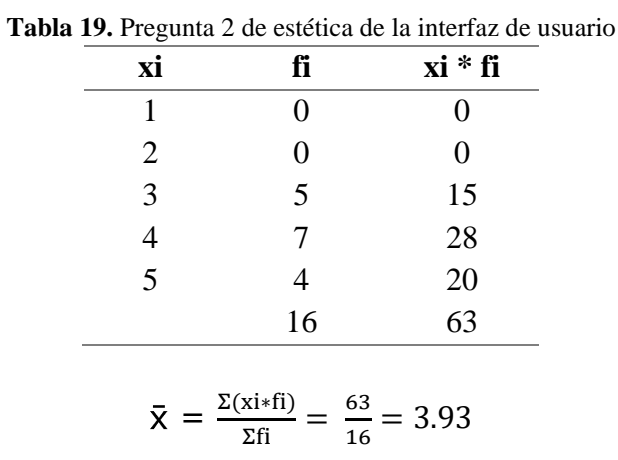

Interpretando los resultados obtenidos se puede afirmar que la mayoría de usuarios le dieron una calificación de 4 puntos o más, con una media de 3.93 sobre 5. Esto significa que la mayoría están de acuerdo con que la interfaz de usuario es atractiva y moderna, a excepción de 5 usuario que la califican como neutral.

#### **Ítem 3. ¿Los elementos de la interfaz de usuario están organizados de manera intuitiva y fácil de entender?**

<span id="page-53-1"></span>En la Tabla 20 se detallan los datos recolectados en la pregunta 3 sobre estética de la interfaz de usuario, junto con sus respectivas operaciones para obtener la media.

| ັ            |    |           |
|--------------|----|-----------|
| xi           | fi | $xi * fi$ |
|              |    |           |
| $\mathbf{Z}$ | 0  | 0         |
| 3            | 0  | 0         |
|              |    | 16        |

**Tabla 20.** Pregunta 3 de estética de la interfaz de usuario

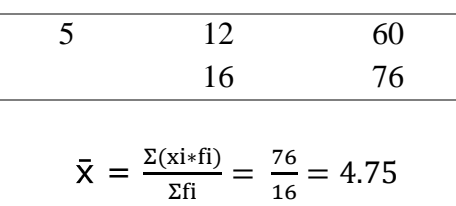

Basándose en los resultados obtenidos se puede afirmar que el total de usuarios le dieron una calificación de 4 puntos o más, con una media de 4.75 sobre 5. Esto significa que están de acuerdo con que los elementos de la interfaz de usuario están organizados de manera intuitiva y fácil de entender.

#### **Cálculo de la media general de la estética de la interfaz de usuario**

<span id="page-54-0"></span>En la Tabla 21 se detalla la media de los puntajes obtenidos en cada ítem del apartado de estética de la interfaz de usuario. Se puede observar que la media general en este apartado de es de 4.28 lo que significa que la aplicación web cumple con el apartado de estética de la interfaz de usuario de la aplicación web.

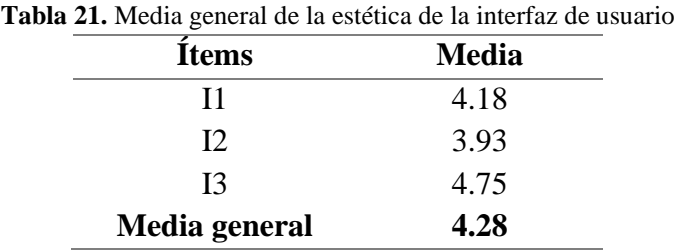

#### **Respuesta a la pregunta de investigación Pregunta de investigación**

¿En qué medida la aplicación web ayudará a agilizar el registro de datos de pacientes obstétricos y pediátricos en el centro de salud Chambo?

#### **Respuesta**

Para dar respuesta a la pregunta de investigación, es necesario medir el tiempo que cada usuario invierte en registrar a una paciente utilizando tanto las hojas de cálculo de Excel como la aplicación web. Una vez que se hayan registrado estos tiempos, será posible realizar una comparación para determinar si existe una optimización en el tiempo de captación o no.

El tiempo requerido para que un profesional registre a una paciente por primera vez en el censo obstétrico utilizando hojas de cálculo de Excel es de aproximadamente 2 minutos y 30 segundos. Este dato ya estaba previamente calculado en el centro de salud Chambo, lo que simplificó la labor, ya que gracias a esto solo se tuvo que calcular el tiempo medio de los usuarios utilizando la aplicación web.

Para obtener este dato, se cronometró el tiempo que cada usuario necesitaba para registrar a una paciente y luego se calculó el promedio dividiendo la suma del tiempo total entre el número total de usuarios.

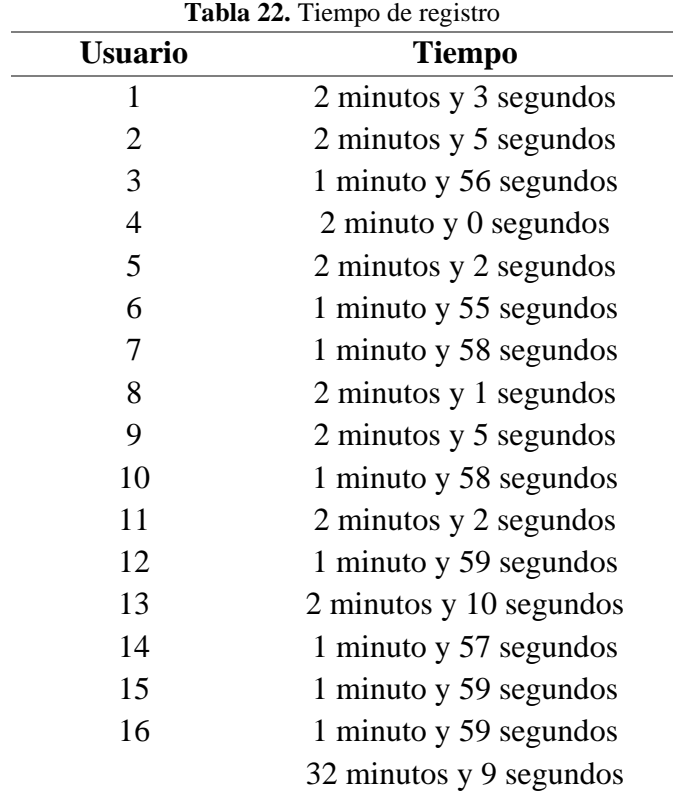

<span id="page-55-0"></span>En la Tabla 22 se muestran los tiempos cronometrados de cada usuario usando la aplicación web y la suma total del tiempo:

> 32 minutos y 9 segundos **=** 1929 segundos  $1929/16 = 120.5$  segundos 120.5 segundos  $= 2$  minutos

Después de obtener el resultado, es posible calcular el porcentaje de optimización del tiempo utilizando el siguiente método:

Tiempo en Excel: 2 minutos y 30 segundos = 150 segundos Tiempo en la aplicación web: 2 minutos = 120 segundos Tiempo reducido: 150 segundos – 120 segundos = 30 segundos Entonces:

> 150 segundos  $= 100\%$  $30$  segundos = x  $x = 30*100/150 = 20%$

Los resultados obtenidos indican una mejora del 20% en la eficiencia del tiempo empleado en el registro de datos de pacientes obstétricos y pediátricos. Esta optimización ha permitido agilizar los procesos de atención médica, lo que se traduce en una mejor gestión del tiempo y una atención más rápida y precisa para los pacientes. En resumen, gracias al proyecto realizado ahora se brinda una atención médica más eficiente a las gestantes y neonatos.

#### <span id="page-56-0"></span>**4.2 Discusión**

Existen infinidad de aplicaciones parecidas a la de esta investigación, pero la más similar que se logró encontrar a día de hoy fue el estudio realizado por (Costa et al., 2022) sobre el desarrollo de una aplicación móvil para el seguimiento de la atención prenatal y validación de contenido. Comparando las 2 aplicaciones se puede mencionar que una está enfocada a los teléfonos celulares ya que es una aplicación móvil y puede ser utilizada por las pacientes para gestionar la información sobre el embarazo, parto, posparto, además incluye apartados cómo libreta virtual de gestante, alarma como recordatorio de consultas, datos de contacto, etc. Por el contrario, la aplicación de censo obstétrico del centro de salud Chambo está enfocada a computadores ya que es una aplicación web, y se usará solamente en las consultas médica dentro del establecimiento al captar o actualizar los datos de los pacientes obstétricos y pediátricos, esta aplicación web está dirigida solamente al personal del censo obstétrico de dicho establecimiento, y sirve para gestionar la información de las pacientes con respecto al embarazo, parto y posparto.

Se llevó a cabo la evaluación de la usabilidad de la aplicación de censo obstétrico diseñada para agilizar el proceso de captación de pacientes obstétricas. Los resultados obtenidos revelan que la aplicación no solo fue bien recibida por los usuarios, sino que también demostró una mejora significativa en la eficiencia del proceso de captación. La interfaz intuitiva y las funcionalidades bien diseñadas permitieron a los usuarios completar las tareas de manera más rápida y eficiente, traduciendo en una optimización del tiempo dedicado a la captación de gestantes y neonatos. Estos hallazgos destacan el potencial de las tecnologías de la información y la comunicación para mejorar los procesos en el ámbito obstétrico y sugieren la importancia de continuar explorando y desarrollando soluciones innovadoras para abordar las necesidades en este campo. Sin embargo, es importante tener en cuenta que, a pesar de los resultados positivos, aún existen aspectos de la usabilidad que podrían mejorarse en futuras versiones de la aplicación, lo que subraya la necesidad de un enfoque continuo en la mejora y la adaptación a las necesidades cambiantes de los usuarios y del entorno clínico.

# <span id="page-57-0"></span>**CAPÍTULO V. CONCLUSIONES y RECOMENDACIONES**

#### <span id="page-57-1"></span>**5.1 Conclusiones**

- La investigación sobre aplicaciones web para censos en el área de la salud resultó esencial ya que permitió comprender hacia donde está dirigida la investigación. Esta comprensión permitió establecer las bases sólidas para el desarrollo de la aplicación, asegurando que esté alineada con las necesidades específicas del ámbito obstétrico. La aplicación web de censo obstétrico y control neonatal es básicamente un registro electrónico de datos médicos relacionados con el embarazo, el parto y el posparto.
- El uso de tecnologías compatibles con el mismo lenguaje de programación facilitó la integración del proyecto y aceleró su desarrollo. Estas tecnologías específicas son Angular y NestJS, las cuales se basan en el lenguaje TypeScript y además su estructura de proyectos es muy similar, de esta manera se desarrolló con éxito la aplicación web de censo obstétrico y control neonatal para el centro de salud Chambo
- La evaluación de la usabilidad ha arrojado resultados sumamente alentadores, pues evidencia un nivel notable de aprendizabilidad, operabilidad y estética de la interfaz de usuario. Estos hallazgos refuerzan la solidez y la efectividad del diseño de la interfaz, lo que sugiere que los usuarios podrán interactuar de manera intuitiva y satisfactoria con la aplicación web.

#### <span id="page-57-2"></span>**5.2 Recomendaciones**

- Es importante realizar un análisis exhaustivo sobre las aplicaciones web existentes en el área de la salud y además considerar los requerimientos dados por los funcionarios del centro de salud al inicio del proyecto, enfocándose en las necesidades del usuario y el propósito de la automatización.
- Se debe utilizar una metodología de desarrollo de software apropiada para el proyecto, en este caso la metodología en cascada fue una buena elección ya que se definieron los requerimientos desde el inicio y no se hicieron cambios en la estructura del proyecto durante el desarrollo, caso contrario la metodología escogida hubiera sido un problema ya que no hubiera permitido adaptarse rápido a esos cambios, en esos casos sería bueno escoger una metodología de desarrollo ágil.
- En el desarrollo de software se recomienda implementar buenas prácticas en cuanto a seguridad, abordando aspectos como autenticación, autorización, protección contra vulnerabilidades conocidas y cifrado de datos sensibles, de igual forma se deben seguir buenas prácticas en la codificación, para tener un código legible y fácil de entender para el desarrollador que en un futuro deba dar mantenimiento a la aplicación.

#### **BIBLIOGRAFÍA**

- Agudo, M. (23 de 04 de 2015). *Qué es NodeJS y para qué sirve*. Obtenido de OpenWebinars: https://openwebinars.net/blog/que-es-nodejs/
- Amazon. (2023). *¿Qué es una aplicación web?* Obtenido de aws: https://aws.amazon.com/es/what-is/webapplication/#:~:text=Una%20aplicaci%C3%B3n%20web%20es%20un,proporciona r%20servicios%20de%20forma%20remota.
- Chacón, J. L. (25 de 10 de 2021). *TypeScript: qué es, diferencias con JavaScript y por qué aprenderlo*. Obtenido de profile: https://profile.es/blog/que-es-typescript-vsjavascript/
- Cortés, D. e. (01 de 02 de 2024). *Conceptos clave de Nestjs (Framework para Node.js)*. Obtenido de Medium: https://medium.com/@diego.coder/conceptos-clave-denestjs-framework-para-node-js-c169803d1bc7
- Costa, F. M., dos Santos, W. N., da Costa, J., Alves, H. R., Alencar, O. A., & Rosendo, R. A. (2022). *Desarrollo de aplicación móvil para el seguimiento de la atención prenatal y validación de contenido*. Obtenido de SciELO: https://www.scielo.br/j/ape/a/SktfCs9SXZH7MS9WS3kwf5K/abstract/?lang=es#
- Fernández, M. (2015). *Uso de algoritmos y nuevas tecnologías en obstetricia para la ayuda a la decisión de la matrona*. Obtenido de ENFERMERÍA21: https://www.enfermeria21.com/revistas/matronas/articulo/71/uso-de-algoritmos-ynuevas-tecnologias-en-obstetricia-para-la-ayuda-a-la-decision-de-la-matrona/
- Gonçalves, M. J. (2021). *¿Qué es Angular y para qué sirve?* Obtenido de hiberus: https://www.hiberus.com/crecemos-contigo/que-es-angular-y-para-que-sirve/
- Herrera, D. C. (19 de 04 de 2023). *Qué es Node.js: Casos de uso comunes y cómo instalarlo*. Obtenido de HOSTINGER TUTORIALES: https://www.hostinger.es/tutoriales/quees-node-js#%C2%BFQue\_es\_Nodejs
- IBM. (s.f.). *¿Qué es PostgreSQL?* Obtenido de IBM: https://www.ibm.com/mxes/topics/postgresql
- ISO 25000. (s.f.). *ISO/IEC 25010*. Obtenido de ISO 25000: https://iso25000.com/index.php/normas-iso-25000/iso-25010
- Maida, E. G., & Pacienzia, J. (2015). *Metodologías de desarrollo de software.* Obtenido de Biblioteca digital de la universidad católica Argentina: https://repositorio.uca.edu.ar/bitstream/123456789/522/1/metodologias-desarrollosoftware.pdf
- MINISTERIO DE SALUD. (2019). *Elaboración y utilización del Censo Gerencial.* Obtenido de https://openjicareport.jica.go.jp/pdf/12093019.pdf
- OPS. (s.f.). *Registros Médicos Electrónicos*. Obtenido de OPS: https://www3.paho.org/relacsis/index.php/es/areas-de-trabajo/gt10-registrosmedicos-electronicos
- Sharma, P. (17 de 12 de 2021). *7 razones para tratar la arquitectura de aplicaciones web con seriedad*. Obtenido de CYNOTECK: https://cynoteck.com/es/blog-post/reasonsto-treat-web-application-architecture-seriously/

# <span id="page-59-0"></span>**ANEXOS**

<span id="page-59-1"></span>**Anexo 1: Encuesta para evaluar la usabilidad de la aplicación web de censo obstétrico.**

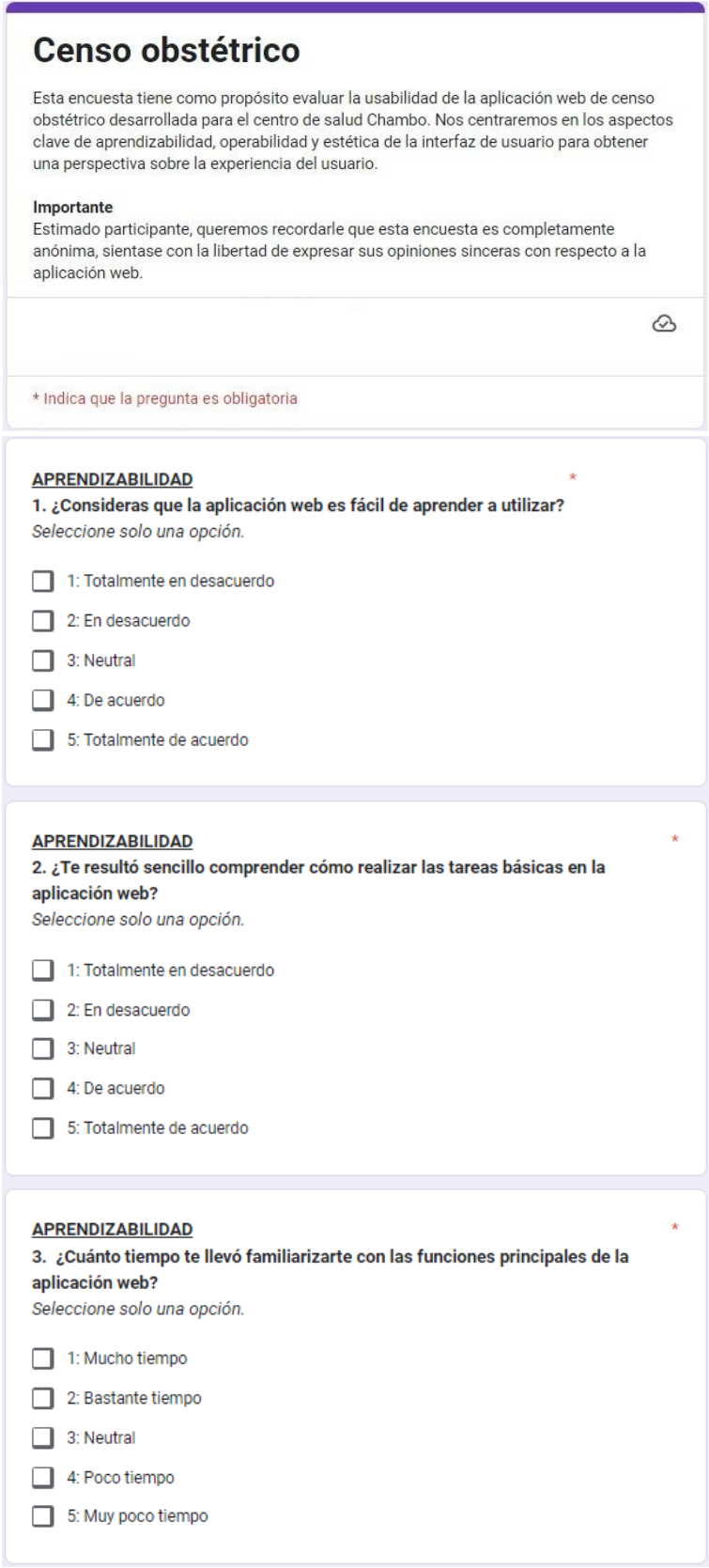

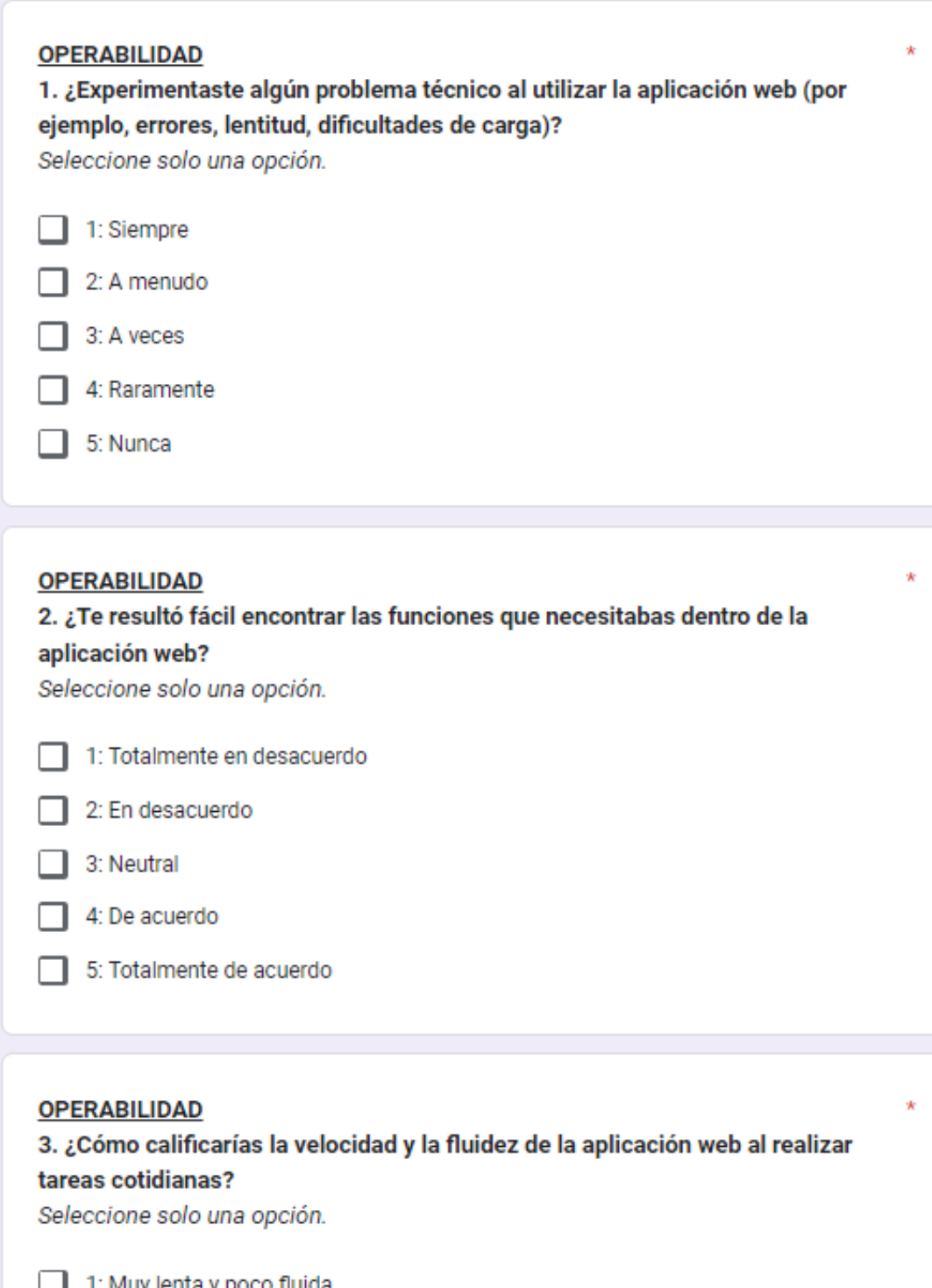

1: Muy lenta y poco fluida ┚ -L 2: Lenta y poco fluida 3: Neutral 4: Rápida y fluida 5: Muy rápida y fluida

![](_page_61_Picture_35.jpeg)

1. ¿Qué opinas sobre el diseño visual de la aplicación web (colores, disposición de elementos, etc.)?

Seleccione solo una opción.

![](_page_61_Picture_36.jpeg)

3. ¿Los elementos de la interfaz de usuario están organizados de manera intuitiva y fácil de entender?

Seleccione solo una opción.

![](_page_61_Picture_37.jpeg)

5: Totalmente de acuerdo  $\perp$ 

 $\dot{\mathbf{x}}$ 

![](_page_62_Figure_0.jpeg)

<span id="page-62-0"></span>**Anexo 2: Casos de uso – Usuario Administrador**

<span id="page-62-1"></span>**Anexo 3: Diagramas de procesos**

![](_page_62_Figure_3.jpeg)

![](_page_63_Figure_0.jpeg)

![](_page_63_Figure_1.jpeg)

![](_page_63_Figure_2.jpeg)

![](_page_64_Figure_0.jpeg)

![](_page_64_Figure_1.jpeg)

![](_page_64_Figure_2.jpeg)

<span id="page-65-0"></span>![](_page_65_Figure_1.jpeg)

![](_page_66_Figure_0.jpeg)

#### <span id="page-66-0"></span>**Anexo 5: Pantallas de la aplicación web de censo obstétrico**

(ñ) Detalle de los niños